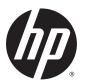

# HP Stream Notebook PC (model numbers 11-r000 through 11-r099) and HP Stream 11 Pro G2 Notebook PC

Maintenance and Service Guide IMPORTANT! This document is intended for HP authorized service providers only.

© Copyright 2015 HP Development Company,

Bluetooth is a trademark owned by its proprietor and used by HP Inc. under license. DTS, the Symbol, & DTS and the Symbol together are registered trademarks, and DTS Sound is a trademark of DTS, Inc. © DTS, Inc. All Rights Reserved. Intel and Celeron are trademarks of Intel Corporation in the U.S. and other countries. SD Logo is a trademark of its proprietor.

The information contained herein is subject to change without notice. The only warranties for HP products and services are set forth in the express warranty statements accompanying such products and services. Nothing herein should be construed as constituting an additional warranty. HP shall not be liable for technical or editorial errors or omissions contained herein.

First Edition: September 2015

Document Part Number: 829769-001

#### **Product notice**

This guide describes features that are common to most models. Some features may not be available on your computer.

Not all features are available in all editions of Windows 10. This computer may require upgraded and/or separately purchased hardware, drivers, and/or software to take full advantage of Windows 10 functionality. See for <a href="http://www.microsoft.com">http://www.microsoft.com</a> details.

#### Safety warning notice

**MARNING!** To reduce the possibility of heat-related injuries or of overheating the device, do not place the device directly on your lap or obstruct the device air vents. Use the device only on a hard, flat surface. Do not allow another hard surface, such as an adjoining optional printer, or a soft surface, such as pillows or rugs or clothing, to block airflow. Also, do not allow the AC adapter to contact the skin or a soft surface, such as pillows or rugs or clothing, during operation. The device and the AC adapter comply with the useraccessible surface temperature limits defined by the International Standard for Safety of Information Technology Equipment (IEC 60950).

# **Table of contents**

| 1 Product description                                                              |      |
|------------------------------------------------------------------------------------|------|
| 2 Getting to know your computer                                                    | E    |
| Locating hardware                                                                  |      |
| Locating software                                                                  |      |
| Display                                                                            |      |
| Buttons                                                                            |      |
| Keys                                                                               | 8    |
| Lights                                                                             |      |
| TouchPad                                                                           | 10   |
| Left side                                                                          | 11   |
| Right side                                                                         | 17   |
| Bottom                                                                             | 13   |
| 3 Illustrated parts catalog                                                        | 14   |
| Locating the serial number, model number, product number, and warranty information | า 14 |
| Computer major components                                                          | 15   |
| Display assembly subcomponents                                                     | 21   |
| Miscellaneous parts                                                                | 22   |
| 4 Removal and replacement preliminary requirements                                 | 25   |
| Tools required                                                                     |      |
| Service considerations                                                             | 25   |
| Plastic parts                                                                      | 25   |
| Cables and connectors                                                              | 25   |
| Drive handling                                                                     | 26   |
| Grounding guidelines                                                               | 27   |
| Electrostatic discharge damage                                                     | 27   |
| Packaging and transporting guidelines                                              | 28   |
| Workstation guidelines                                                             | 28   |
| 5 Removal and replacement procedures                                               | 30   |
| Component replacement procedures                                                   | 30   |
| Keyboard/top cover                                                                 |      |
| TouchPad board                                                                     | 35   |
| Power button board                                                                 | 3f   |

|               | Speakers                                                     | 37 |
|---------------|--------------------------------------------------------------|----|
|               | RTC battery                                                  | 38 |
|               | Battery                                                      | 39 |
|               | WLAN module                                                  | 41 |
|               | WWAN module                                                  | 43 |
|               | Power connector cable                                        | 45 |
|               | Connector board                                              | 46 |
|               | Heat sink                                                    | 47 |
|               | System board                                                 | 49 |
|               | Display assembly                                             | 52 |
| 6 Using Setu  | p Utility (BIOS)                                             | 60 |
| St            | arting Setup Utility (BIOS)                                  | 60 |
| Uŗ            | odating Setup Utility (BIOS)                                 | 60 |
|               | Determining the BIOS version                                 | 60 |
|               | Downloading a BIOS update                                    | 61 |
| Sy            | nchronizing a tablet and keyboard (select products only)     | 62 |
| 7 Using HP P  | C Hardware Diagnostics (UEFI)                                | 63 |
| Do            | ownloading HP PC Hardware Diagnostics (UEFI) to a USB device | 63 |
| 8 Specificati | ons                                                          | 65 |
| 9 Backing up  | , restoring, and recovering                                  | 66 |
| Cr            | eating recovery media and backups                            | 66 |
|               | Creating HP Recovery media (select products only)            | 66 |
| Us            | sing Windows tools                                           | 67 |
| Re            | estore and recovery                                          | 68 |
|               | Recovering using HP Recovery Manager                         | 68 |
|               | What you need to know before you get started                 | 68 |
|               | Using the HP Recovery partition (select products only)       | 69 |
|               | Using HP Recovery media to recover                           | 69 |
|               | Changing the computer boot order                             | 70 |
|               | Removing the HP Recovery partition (select products only)    | 71 |
| 10 Statemen   | it of Volatility                                             | 72 |
| No            | on-volatile memory usage                                     | 74 |
| Oı            | inctions and answers                                         | 76 |

| 11 Power cord set requirements                  | <b>78</b> |
|-------------------------------------------------|-----------|
| Requirements for all countries                  | 78        |
| Requirements for specific countries and regions | 78        |
|                                                 |           |
| 12 Recycling                                    | 80        |
|                                                 |           |
| Index                                           | 81        |

# 1 Product description

| Category     | Description                                                                                                    | HP Stream Notebook PC | HP Stream 11 Pro G2<br>Notebook PC |
|--------------|----------------------------------------------------------------------------------------------------|-----------------------|------------------------------------|
| Product Name | HP Stream Notebook PC<br>(model numbers 11-r000<br>through 11-r099)                                                                                                    | √                     |                                    |
|              | HP Stream 11 Pro G2<br>Notebook PC                                                                                                    |                       | √                                  |
| Processor    | <ul> <li>Intel® Celeron™ N3150         <ul> <li>1.60-GHz (SC turbo up to</li> <li>2.08-GHz) quad core</li> <li>processor (1600-MHz</li> <li>FSB, 2.0-MB L2 cache,</li> <li>4.0 W)</li> </ul> </li> </ul> | √                     |                                    |
|              | <ul> <li>Intel Celeron N3050 1.60-<br/>GHz (SC turbo up to 2.16-<br/>GHz) dual core processor<br/>(1600-MHz FSB, 2.0-MB<br/>L2 cache, 4.0 W)</li> </ul>                                                  |                       |                                    |
|              | <ul> <li>Intel Celeron N2840 2.16-<br/>GHz (SC turbo up to 2.58-<br/>GHz) dual core processor<br/>(1333-MHz FSB, 1.0-GB<br/>L2 cache, 4.5 W)</li> </ul>                                                  |                       |                                    |
|              | <ul> <li>Intel Celeron N3050 1.60-<br/>GHz (SC turbo up to 2.16-<br/>GHz) dual core processor<br/>(1600-MHz FSB, 2.0-MB<br/>L2 cache, 4.0 W)</li> </ul>                                                  |                       | √                                  |
| hipset       | Intel integrated soldered-on-<br>circuit (SoC)                                                                                                    | √                     | √                                  |
| iraphics     | Internal Graphics: Intel HD<br>Graphics<br>Supports HD decode,<br>DX12,and HDMI                                                                                                    | √                     | √                                  |
| ∍anel        | 11.6-in, high-definition (HD),<br>AntiGlare (1366×768), SVA,<br>white light-emitting diode<br>(WLED), flat (3.6-mm); 16:9<br>aspect ratio; typical brightness:<br>220 nits, eDP;                         | √                     | √                                  |
| 1emory       | Supports DDR3L-1600 single<br>channel on-board 2.0-GB<br>system memory<br>Supports DDR3L-1600 dual                                                                                                    | √                     | √                                  |
|              | channel on-board 4.0-GB<br>system memory                                                                                                    |                       |                                    |

| Category           | Description                                                                                                    | HP Stream Notebook PC | HP Stream 11 Pro G2<br>Notebook PC |
|--------------------|----------------------------------------------------------------------------------------------------|-----------------------|------------------------------------|
| Memory (continued) | Supports up to 4.0-GB<br>maximum on-board<br>system memory                                                                                                    | √                     | √                                  |
|                    | <ul> <li>4096-MB (256 MB × 16 ×<br/>8 pieces; not available on<br/>computer models<br/>equipped with a WWAN<br/>module or a 32-GB eMMC<br/>storage module)</li> </ul> |                       |                                    |
|                    | • 2048-MB (256 MB × 16 × 4 pieces)                                                                                                    |                       |                                    |
| Storage            | Supports DDR3L-1600 single<br>channel on-board 2.0-GB<br>system memory                                                                                                | √                     | √                                  |
|                    | Supports DDR3L-1600 dual channel on-board 4.0-GB system memory                                                                                                    |                       |                                    |
|                    | Supports up to 4.0-GB maximum on-board system memory                                                                                                    |                       |                                    |
|                    | <ul> <li>4096-MB (256 MB × 16 ×<br/>8 pieces; not available on<br/>computer models<br/>equipped with a WWAN<br/>module or a 32-GB eMMC<br/>storage module)</li> </ul> |                       |                                    |
|                    | • 2048-MB (256 MB × 16 × 4 pieces)                                                                                                    |                       |                                    |
| Audio and video    | HP TrueVision HD webcam,<br>fixed (no tilt) integrated<br>activity light, 1280×720 by 30<br>frames per second                                                         | √                     | √                                  |
|                    | Dual array digital microphones<br>with appropriate beam-<br>forming, echo-cancellation,<br>noise-suppression software                                                 |                       |                                    |
|                    | Two speakers                                                                                                    |                       |                                    |
|                    | DTS Sound                                                                                                    |                       |                                    |
| Vireless           | Integrated wireless local area<br>network (WLAN) options by<br>way of wireless module                                                                                 | √                     | √                                  |
|                    | One or two built-in WLAN antennas, varying by computer model                                                                                                    |                       |                                    |
|                    | Supports the following WLAN modules:                                                                                                    | V                     |                                    |
|                    | <ul> <li>Broadcom BCM43142</li> <li>802.11b/g/n 1×1 Wi-Fi +</li> <li>Bluetooth 4.0 M.2</li> <li>Combo Adapter</li> </ul>                                              |                       |                                    |

| Category                  | Description                                                                                                    | HP Stream Notebook PC | HP Stream 11 Pro G2<br>Notebook PC |
|---------------------------|----------------------------------------------------------------------------------------------------|-----------------------|------------------------------------|
| Wireless (continued)      | Supports the following WLAN modules:                                                                                                    | √                     |                                    |
|                           | <ul> <li>Intel 3165NGWG 1 ac 1×1</li> <li>+ Bluetooth 4.0 LE PCIe</li> <li>+ USB NGFF 2230</li> </ul>                                                           |                       |                                    |
|                           | <ul> <li>Realtek RTL8723BE<br/>802.11b/g/n 1×1 Wi-Fi +<br/>Bluetooth 4.0<br/>Combo Adapter</li> </ul>                                                           |                       |                                    |
|                           | <ul> <li>Realtek RTL8723BE<br/>802.11bgn Wi-Fi Adapter</li> </ul>                                                                                               |                       |                                    |
|                           | Supports the following WLAN module:                                                                                                    |                       | V                                  |
|                           | <ul> <li>Intel Dual Band Wireless-<br/>AC 7265 802.11 ac 2×2<br/>WiFi + Bluetooth 4.0<br/>Combo Adapter</li> </ul>                                              |                       |                                    |
|                           | Integrated wireless wide area<br>network (WWAN) options by<br>way of wireless module<br>(select models only)                                                    | V                     |                                    |
|                           | Two built-in WWAN antennas                                                                                                    |                       |                                    |
|                           | Supports the HP lt4110 LTE/<br>HSPA+ 4G Module                                                                                                    |                       |                                    |
| Ports                     | <ul> <li>HP Smart Plug AC adapter<br/>(4.5-mm barrel)</li> </ul>                                                                                                | √                     | V                                  |
|                           | <ul> <li>Headphone/microphone<br/>combo jack</li> </ul>                                                                                                    |                       |                                    |
|                           | <ul> <li>High-definition<br/>multimedia interface<br/>(HDMI) v.1.4b, supporting<br/>up to 1080b, 1920×1080<br/>at 60 Hz</li> </ul>                              |                       |                                    |
|                           | • USB 3.0 port                                                                                                    |                       |                                    |
|                           | • USB 2.0 port                                                                                                    |                       |                                    |
| External media cards      | HP 2-in-1 multiformat Digital Media Reader Slot with push-push technology. Reads data from and writes data to digital memory cards such as Secure Digital (SD). | √                     | V                                  |
| Keyboard/pointing devices | Full-sized, textured, island-<br>style, keyboard                                                                                                    | √                     | √                                  |
|                           | Touchpad requirements:                                                                                                    |                       |                                    |
|                           | Clickpad with image sensor                                                                                                    |                       |                                    |
|                           | Multitouch gestures enabled<br>(2-finger scroll, pinch, rotate,<br>2-finger click, 3-finger flick)                                                              |                       |                                    |

| Category                                 | Description                                                                                                    | HP Stream Notebook PC | HP Stream 11 Pro G2<br>Notebook PC |
|------------------------------------------|----------------------------------------------------------------------------------------------------|-----------------------|------------------------------------|
| Keyboard/pointing devices<br>(continued) | Support for modern trackpad<br>gestures                                                                                           | V                     | V                                  |
|                                          | Taps enabled as default                                                                                                    |                       |                                    |
| Power requirements                       | Supports a 2-cell, 37-WHr,<br>4.96-AHr, Li-Ion battery                                                                            | V                     | V                                  |
|                                          | Supports 65-W HP Smart AC<br>adapter (non-PFC, EM, 4.5-mm)<br>and 45-W HP Smart AC adapter<br>(non-PFC, RC, 4.5-mm)               |                       |                                    |
| Security                                 | Trusted platform module (TPM)<br>2.0                                                                                              | √                     | V                                  |
|                                          | Security cable lock                                                                                                    |                       |                                    |
| Operating system                         | Preinstalled: Windows 10                                                                                                    | √                     |                                    |
|                                          | For developed market (ML):<br>Windows Home Entry NB with<br>OneDrive and Windows Home<br>Entry NB with Office 365<br>Personal AFO |                       |                                    |
|                                          | For Emerging Market (EM/SL):                                                                                                    |                       |                                    |
|                                          | <ul> <li>Windows Home China<br/>Language Edition CPPP</li> </ul>                                                                  |                       |                                    |
|                                          | <ul> <li>Windows Home Entry NB<br/>with OneDrive</li> </ul>                                                                       |                       |                                    |
|                                          | <ul> <li>Windows Home Entry NB<br/>with Office 365 Personal<br/>AFO</li> </ul>                                                    |                       |                                    |
|                                          | Preinstalled: Windows 10                                                                                                    |                       | √                                  |
| Serviceability                           | End-user replaceable part: AC adapter                                                                                             | √                     | √                                  |

# 2 Getting to know your computer

## **Locating hardware**

To find out what hardware is installed on your computer:

▲ Type device manager in the taskbar search box, and then select the Device Manager app.

A list displays all the devices installed on your computer.

For information about system hardware components and the system BIOS version number, press fn+esc (select products only).

## **Locating software**

To find out what software is installed on your computer:

Select the Start button, and then select All apps.

- or -

Right-click the **Start** button, and then select **Programs and Features**.

## **Display**

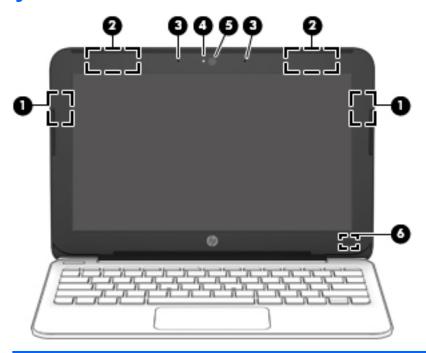

| Item | Component                                                   | Description                                                                                                    |
|------|-------------------------------------------------------------|----------------------------------------------------------------------------------------------------|
| (1)  | WLAN antennas* (right WLAN antenna on select products only) | Send and receive wireless signals to communicate with WLANs.                                                             |
| (2)  | WWAN antennas* (select products only)                       | Send and receive wireless signals to communicate with WWANs.                                                             |
| (3)  | Internal microphones                                        | Record sound.                                                                                                    |
| (4)  | Webcam light                                                | On: The webcam is in use.                                                                                                |
| (5)  | Webcam<br>– or –                                            | Records video and captures photographs. Some models allow you to video conference and chat online using streaming video. |
|      | 3D camera (select products only)                            | To use the webcam:  Type camera in the taskbar search box, and then select <b>Camera</b> .                               |
|      |                                                             | To use the 3D camera:                                                                                                    |
|      |                                                             | See the computer User's Guide.                                                                                           |
| (6)  | Internal display switch                                     | Turns off the display and initiates Sleep if the display is closed while the power is on.                                |
|      |                                                             | <b>NOTE:</b> The internal display switch is not visible from the outside of the computer.                                |

<sup>\*</sup>The antennas are not visible from the outside of the computer. For optimal transmission, keep the areas immediately around the antennas free from obstructions.

For wireless regulatory notices, see the section of the *Regulatory, Safety, and Environmental Notices* that applies to your country or region.

## **Buttons**

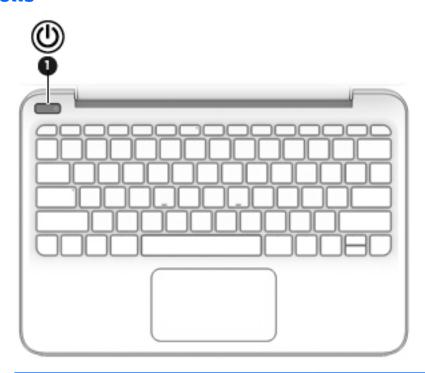

| ltem | Component    | Description                                                                                                    |
|------|--------------|----------------------------------------------------------------------------------------------------|
| (1)  | Power button | <ul> <li>When the computer is off, press the button to turn on<br/>the computer.</li> </ul>                                                                           |
|      |              | <ul> <li>When the computer is on, press the button briefly to<br/>initiate Sleep.</li> </ul>                                                                          |
|      |              | <ul> <li>When the computer is in the Sleep state, press the button<br/>briefly to exit Sleep.</li> </ul>                                                              |
|      |              | <ul> <li>When the computer is in Hibernation, press the button<br/>briefly to exit Hibernation.</li> </ul>                                                            |
|      |              | <b>CAUTION:</b> Pressing and holding down the power button results in the loss of unsaved information.                                                                |
|      |              | If the computer has stopped responding and shutdown procedures are ineffective, press and hold the power button down for at least 5 seconds to turn off the computer. |
|      |              | To learn more about your power settings, see your power options.                                                                                                    |
|      |              | Type power in the taskbar search box, and then select<br>Power and sleep settings.                                                                                    |
|      |              | - or -                                                                                                    |
|      |              | Right-click the <b>Start</b> button, and then select <b>Power Options</b> .                                                                                           |

## Keys

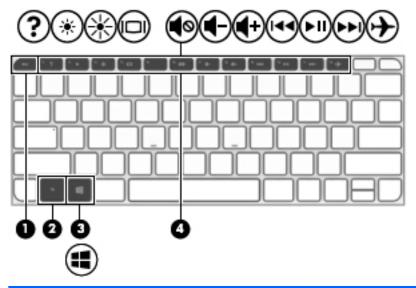

| Item | Component   | Description                                                                                                    |
|------|-------------|----------------------------------------------------------------------------------------------------|
| (1)  | esc key     | Displays system information when pressed in combination with the fn key.                                              |
| (2)  | fn key      | Executes frequently used system functions when pressed in combination with the esc key, action keys, or the spacebar. |
| (3)  | Windows key | Opens the <b>Start</b> menu.                                                                                          |
|      |             | <b>NOTE:</b> Pressing the Windows key again will close the <b>Start</b> menu.                                         |
| (4)  | Action keys | Execute frequently used system functions.                                                                             |

# Lights

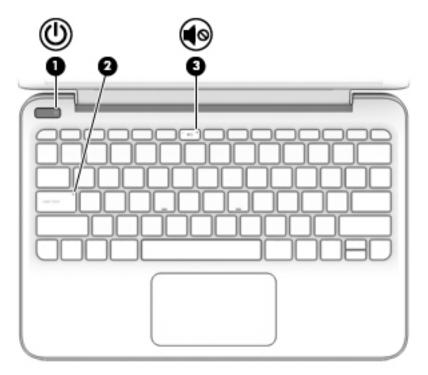

| ltem | Component       | Description                                                                                                    |
|------|-----------------|----------------------------------------------------------------------------------------------------|
| (1)  | Power light     | On: The computer is on.                                                                                                    |
|      |                 | <ul> <li>Blinking: The computer is in the Sleep state, a power-<br/>saving state. The computer shuts off power to the display<br/>and other unneeded components.</li> </ul> |
|      |                 | <ul> <li>Off: The computer is off or in Hibernation. Hibernation is a<br/>power-saving state that uses the least amount of power.</li> </ul>                                |
| (2)  | Caps lock light | On: Caps lock is on, which switches the key input to all capital letters.                                                                                                   |
| (3)  | Mute light      | Amber: Computer sound is off.                                                                                                    |
|      |                 | Off: Computer sound is on.                                                                                                    |

## **TouchPad**

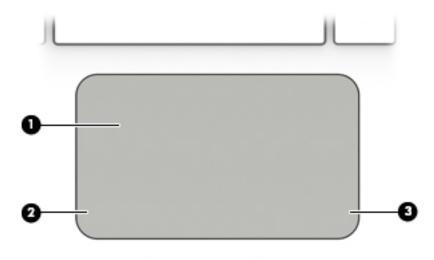

| ltem | Component             | Description                                                                     |
|------|-----------------------|---------------------------------------------------------------------------------|
| (1)  | TouchPad zone         | Reads your finger gestures to move the pointer or activate items on the screen. |
| (2)  | Left TouchPad button  | Functions like the left button on an external mouse.                            |
| (3)  | Right TouchPad button | Functions like the right button on an external mouse.                           |

## **Left side**

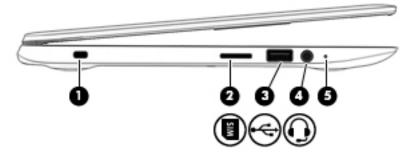

| ltem | Component                                              | Description                                                                                                    |
|------|--------------------------------------------------------|----------------------------------------------------------------------------------------------------|
| (1)  | Security cable slot                                    | Attaches an optional security cable to the computer.                                                                                                    |
|      |                                                        | <b>NOTE:</b> The security cable is designed to act as a deterrent, but it may not prevent the computer from being mishandled or stolen.                                                                                              |
| (2)  | SIM card slot (select products only)                   | Supports a wireless SIM card.                                                                                                    |
| (3)  | USB 2.0 port                                           | Connects an optional USB device, such as a keyboard, mouse, external drive, printer, scanner or USB hub.                                                                                                    |
| (4)  | Audio-out (headphone)/audio-in (microphone) combo jack | Connects optional powered stereo speakers, headphones, earbuds, a headset, or a television audio cable. Also connects an optional headset microphone. This jack does not support optional microphone-only devices.                   |
|      |                                                        | <b>WARNING!</b> To reduce the risk of personal injury, adjust the volume before putting on headphones, earbuds, or a headset. For additional safety information, refer to the <i>Regulatory, Safety, and Environmental Notices</i> . |
|      |                                                        | <b>NOTE:</b> When a device is connected to the jack, the computer speakers are disabled.                                                                                                    |
| (5)  | Power light                                            | On: The computer is on.                                                                                                    |
|      |                                                        | <ul> <li>Blinking: The computer is in the Sleep state, a power-<br/>saving state. The computer shuts off power to the display<br/>and other unneeded components.</li> </ul>                                                          |
|      |                                                        | <ul> <li>Off: The computer is off or in Hibernation. Hibernation is a<br/>power-saving state that uses the least amount of power.</li> </ul>                                                                                         |

# **Right side**

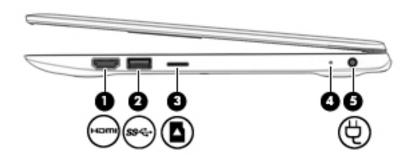

| ltem | Component                | Description                                                                                                    |
|------|--------------------------|----------------------------------------------------------------------------------------------------|
| (1)  | HDMI port                | Connects an optional video or audio device, such as a high-<br>definition television, any compatible digital or audio component,<br>or a high-speed HDMI device. |
| (2)  | USB 3.0 port             | Connects an optional USB device, such as a keyboard, mouse, external drive, printer, scanner or USB hub.                                                         |
| (3)  | Memory card reader       | Reads optional memory cards that enable you to store, manage, share, or access information.                                                                      |
|      |                          | To insert a card:                                                                                                    |
|      |                          | <ol> <li>Hold the card label-side up, with connectors facing<br/>the computer.</li> </ol>                                                                        |
|      |                          | <ol><li>Insert the card into the memory card reader, and then<br/>press in on the card until it is firmly seated.</li></ol>                                      |
|      |                          | To remove a card:                                                                                                    |
|      |                          | Press in on the card, and then remove it from the memory<br>card reader.                                                                                         |
| (4)  | AC adapter/battery light | <ul> <li>White: The AC adapter is connected and the battery is<br/>fully charged.</li> </ul>                                                                     |
|      |                          | <ul> <li>Blinking white: The AC adapter is disconnected and<br/>the battery has reached a low battery level.</li> </ul>                                          |
|      |                          | <ul> <li>Amber: The AC adapter is connected and the battery<br/>is charging.</li> </ul>                                                                          |
|      |                          | <ul> <li>Off: The battery is not charging.</li> </ul>                                                                                                    |
| (5)  | Power connector          | Connects an AC adapter.                                                                                                    |

## **Bottom**

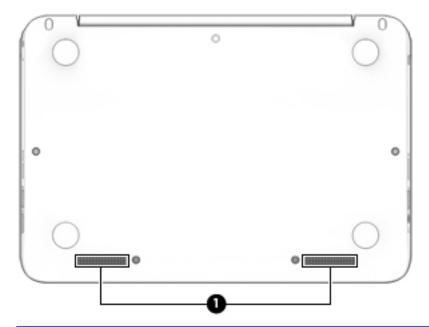

| Item | Component    | Description    |
|------|--------------|----------------|
| (1)  | Speakers (2) | Produce sound. |

# Illustrated parts catalog

NOTE: HP continually improves and changes product parts. For complete and current information on supported parts for your computer, go to <a href="http://partsurfer.hp.com">http://partsurfer.hp.com</a>, select your country or region, and then follow the on-screen instructions.

### Locating the serial number, model number, product number, and warranty information

The product name (1), serial number (2), product number (3), warranty information (4), and model number (5), are located on the bottom of the computer. This information may be needed when travelling internationally or when contacting support.

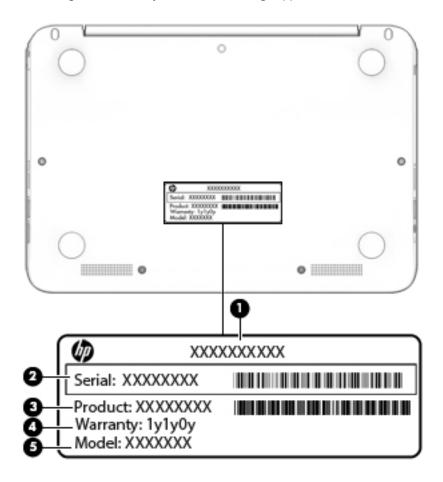

# **Computer major components**

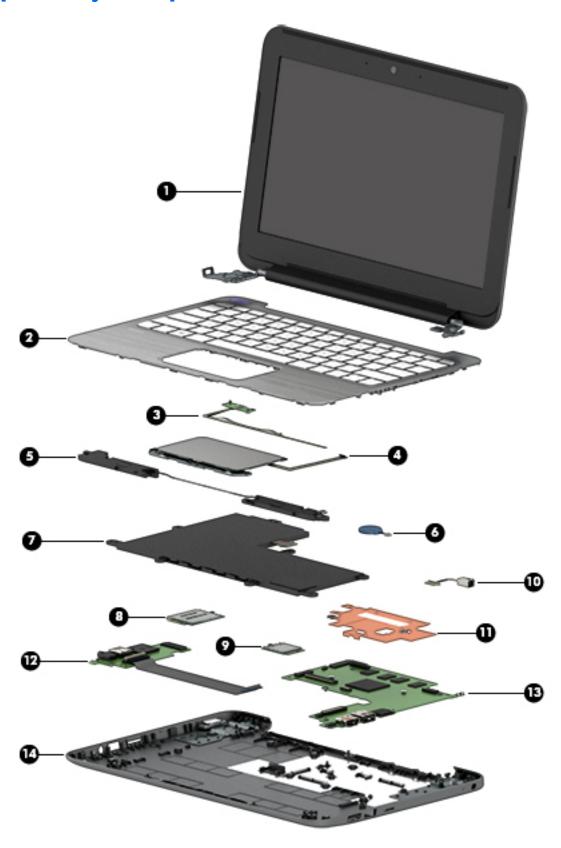

| ltem | Component                                                                                                    | Spare part number            |  |
|------|----------------------------------------------------------------------------------------------------|------------------------------|--|
| (1)  | <b>Display assembly</b> : The display assembly is spared at the subcomponent level only. For more display assembly spare part information, see <u>Display assembly subcomponents on page 21</u> . |                              |  |
| (2)  | Keyboard/top cover (includes keyboard cable):                                                                                                    |                              |  |
|      | In ash silver finish with black keys for use only on HP Stream 11 Pro G2                                                                                                    | Notebook PC computer models: |  |
|      | For use in Canada                                                                                                    | 832490-DB1                   |  |
|      | For use in Japan                                                                                                    | 832490-291                   |  |
|      | For use in the United States                                                                                                    | 832490-001                   |  |
|      | Keyboard/top cover (includes keyboard cable):                                                                                                    |                              |  |
|      | In cobalt blue finish with white keys for use only on HP Stream Noteboo                                                                                                    | k PC computer models:        |  |
|      | For use in Belgium                                                                                                    | 830788-A41                   |  |
|      | For use in Bulgaria                                                                                                    | 830788-261                   |  |
|      | For use in Canada                                                                                                    | 830788-DB1                   |  |
|      | For use in the Czech Republic and Slovenia                                                                                                    | 830788-FL1                   |  |
|      | For use in Denmark, Finland, and Norway                                                                                                    | 830788-DH1                   |  |
|      | For use in France                                                                                                    | 830788-051                   |  |
|      | For use in Germany                                                                                                    | 830788-041                   |  |
|      | For use in Greece                                                                                                    | 830788-151                   |  |
|      | For use in Hungary                                                                                                    | 830788-211                   |  |
|      | For use in Israel                                                                                                    | 830788-BB1                   |  |
|      | For use in Italy                                                                                                    | 830788-061                   |  |
|      | For use in Japan                                                                                                    | 830788-291                   |  |
|      | For use in Latin America                                                                                                    | 830788-161                   |  |
|      | For use in the Netherlands                                                                                                    | 830788-B31                   |  |
|      | For use in Portugal                                                                                                    | 830788-131                   |  |
|      | For use in Romania                                                                                                    | 830788-271                   |  |
|      | For use in Russia                                                                                                    | 830788-251                   |  |
|      | For use in Saudi Arabia                                                                                                    | 830788-171                   |  |
|      | For use in Slovenia                                                                                                    | 830788-BA1                   |  |
|      | For use in South Korea                                                                                                    | 830788-AD1                   |  |
|      | For use in Spain                                                                                                    | 830788-071                   |  |
|      | For use in Switzerland                                                                                                    | 830788-BG1                   |  |
|      | For use in Taiwan                                                                                                    | 830788-AB1                   |  |
|      | For use in Thailand                                                                                                    | 830788-281                   |  |
|      | For use in Turkey                                                                                                    | 830788-141                   |  |

| tem | Component                                                                                                    | Spare part number |
|-----|----------------------------------------------------------------------------------------------------|-------------------|
|     | For use in the United Kingdom                                                                                                    | 830788-031        |
|     | For use in the United States                                                                                                    | 830788-001        |
|     | Keyboard/top cover (includes keyboard cable):                                                                                                    |                   |
|     | In violet purple blue finish with white keys for use only on HP Stream Notebook PC cor                                                                                        | mputer models:    |
|     | For use in Belgium                                                                                                    | 830802-A41        |
|     | For use in Bulgaria                                                                                                    | 830802-261        |
|     | For use in Canada                                                                                                    | 830802-DB1        |
|     | For use in the Czech Republic and Slovenia                                                                                                    | 830802-FL1        |
|     | For use in Denmark, Finland, and Norway                                                                                                    | 830802-DH1        |
|     | For use in France                                                                                                    | 830802-051        |
|     | For use in Germany                                                                                                    | 830802-041        |
|     | For use in Greece                                                                                                    | 830802-151        |
|     | For use in Hungary                                                                                                    | 830802-211        |
|     | For use in Israel                                                                                                    | 830802-BB1        |
|     | For use in Italy                                                                                                    | 830802-061        |
|     | For use in Japan                                                                                                    | 830802-291        |
|     | For use in Latin America                                                                                                    | 830802-161        |
|     | For use in the Netherlands                                                                                                    | 830802-B31        |
|     | For use in Portugal                                                                                                    | 830802-131        |
|     | For use in Romania                                                                                                    | 830802-271        |
|     | For use in Russia                                                                                                    | 830802-251        |
|     | For use in Saudi Arabia                                                                                                    | 830802-171        |
|     | For use in Slovenia                                                                                                    | 830802-BA1        |
|     | For use in South Korea                                                                                                    | 830802-AD1        |
|     | For use in Spain                                                                                                    | 830802-071        |
|     | For use in Switzerland                                                                                                    | 830802-BG1        |
|     | For use in Taiwan                                                                                                    | 830802-AB1        |
|     | For use in Thailand                                                                                                    | 830802-281        |
|     | For use in Turkey                                                                                                    | 830802-141        |
|     | For use in the United Kingdom                                                                                                    | 830802-031        |
|     | For use in the United States                                                                                                    | 830802-001        |
| 3)  | Power button board                                                                                                    | 830756-001        |
|     | <b>NOTE:</b> The power button board spare part kit does not include the power button board cable. The power button board cable is available using spare part number 830757-00 |                   |
| 4)  | TouchPad board (includes double-sided adhesive):                                                                                                    |                   |

(4) TouchPad board (includes double-sided adhesive):

| ltem | Component                                                                                                    | Spare part number       |  |
|------|----------------------------------------------------------------------------------------------------|-------------------------|--|
|      | <b>NOTE:</b> The TouchPad board spare part kit does not include the TouchPad board cable. The available using spare part number 830763-001.                                                                                                 | TouchPad board cable is |  |
|      | In ash silver finish for use only on HP Stream 11 Pro G2 Notebook PC computer models                                                                                                    | 835665-001              |  |
|      | In cobalt blue finish for use only on HP Stream Notebook PC computer models                                                                                                    | 830762-001              |  |
|      | In violet purple finish for use only on HP Stream Notebook PC computer models                                                                                                    | 835663-001              |  |
| (5)  | Speakers (include left and right speakers and cables)                                                                                                    | 830761-001              |  |
| (6)  | RTC battery (includes cable and double-sided adhesive)                                                                                                    | 830764-001              |  |
| (7)  | Battery (2-cell, 37-WHr, 4.96-AHr, Li-ion; includes cable):                                                                                                    |                         |  |
|      | For use only on HP Stream 11 Pro G2 Notebook PC computer models                                                                                                    | 824536-850              |  |
|      | For use only on HP Stream Notebook PC computer models                                                                                                    | 824560-005              |  |
| (8)  | WLAN module:                                                                                                    |                         |  |
|      | Intel Dual Band Wireless-AC 7265 802.11 ac 2×2 WiFi + Bluetooth 4.0 Combo Adapter for use only on HP Stream 11 Pro G2 Notebook PC computer models                                                                                           | 756055-011              |  |
|      | For use only on HP Stream Notebook PC computer models:                                                                                                    |                         |  |
|      | Broadcom BCM43142 802.11b/g/n 1×1 Wi-Fi + Bluetooth 4.0 M.2 Combo Adapter                                                                                                    | 803344-001              |  |
|      | Intel 3165NGWG 1 ac 1×1 + Bluetooth 4.0 LE PCIe+USB NGFF 2230                                                                                                    | 806723-005              |  |
|      | Realtek RTL8723BE 802.11b/g/n 1×1 Wi-Fi + Bluetooth 4.0 Combo Adapter                                                                                                    | 792204-001              |  |
|      | Realtek RTL8723BE 802.11bgn Wi-Fi Adapter                                                                                                    | 792610-005              |  |
| (9)  | WWAN module (for use only on HP Stream Notebook PC computer models):                                                                                                    |                         |  |
|      | HP lt4110 LTE/HSPA+ 4G Module                                                                                                    | 750098-001              |  |
|      | HP lt4110 LTE/HSPA+ 4G Module                                                                                                    | 756993-005              |  |
| (10) | Power connector cable                                                                                                    | 743480-002              |  |
| (11) | Heat sink (includes replacement thermal material)                                                                                                    | 830781-001              |  |
| (12) | Connector board (includes audio jack and USB port):                                                                                                    |                         |  |
|      | <b>NOTE:</b> The connector board spare part kit does not include the connector board cable. The connector board cable is available using spare part number 830759-001.                                                                      |                         |  |
|      | For use only on HP Stream Notebook PC computer models equipped with WWAN capability (includes SIM slot and WWAN slot)                                                                                                    | 830758-001              |  |
|      | For use only on computer models not equipped with WWAN capability                                                                                                    | 830801-001              |  |
| (13) | System board (includes HDMI port, micro-SD card reader slot, USB port, WLAN slot, and replacement thermal material):                                                                                                    |                         |  |
|      | For use only on HP Stream Notebook PC computer models:                                                                                                    |                         |  |
|      | Equipped with an Intel Celeron N3150 1.60-GHz (SC turbo up to 2.08-GHz) quad core processor (1600-MHz FSB, 2.0-MB L2 cache, 4.0 W), 4.0-GB of system memory, 64-GB of eMMC system storage, and the Windows 10 Professional operating system | 830813-601              |  |
|      | Equipped with an Intel Celeron N3150 1.60-GHz (SC turbo up to 2.08-GHz) quad core processor (1600-MHz FSB, 2.0-MB L2 cache, 4.0 W), 4.0-GB of system memory, 64-GB of eMMC system storage, and a non-Windows operating system               | 830813-001              |  |

| ltem | Component                                                                                                    | Spare part number |
|------|----------------------------------------------------------------------------------------------------|-------------------|
|      | Equipped with an Intel Celeron N3150 1.60-GHz (SC turbo up to 2.08-GHz) quad core processor (1600-MHz FSB, 2.0-MB L2 cache, 4.0 W), 2.0-GB of system memory, 64-GB of eMMC system storage, and the Windows 10 Professional operating system | 830812-601        |
|      | Equipped with an Intel Celeron N3150 1.60-GHz (SC turbo up to 2.08-GHz) quad core processor (1600-MHz FSB, 2.0-MB L2 cache, 4.0 W), 2.0-GB of system memory, 64-GB of eMMC system storage, and a non-Windows operating system               | 830812-001        |
|      | Equipped with an Intel Celeron N3150 1.60-GHz (SC turbo up to 2.08-GHz) quad core processor (1600-MHz FSB, 2.0-MB L2 cache, 4.0 W), 2.0-GB of system memory, 32-GB of eMMC system storage, and the Windows 10 Professional operating system | 830811-601        |
|      | Equipped with an Intel Celeron N3150 1.60-GHz (SC turbo up to 2.08-GHz) quad core processor (1600-MHz FSB, 2.0-MB L2 cache, 4.0 W), 2.0-GB of system memory, 32-GB of eMMC system storage, and a non-Windows operating system               | 830811-001        |
|      | Equipped with an Intel Celeron N3050 1.60-GHz (SC turbo up to 2.16-GHz) dual core processor (1600-MHz FSB, 2.0-MB L2 cache, 4.0 W), 4.0-GB of system memory, 64-GB of eMMC system storage, and the Windows 10 Professional operating system | 830816-601        |
|      | Equipped with an Intel Celeron N3050 1.60-GHz (SC turbo up to 2.16-GHz) dual core processor (1600-MHz FSB, 2.0-MB L2 cache, 4.0 W), 4.0-GB of system memory, 64-GB of eMMC system storage, and a non-Windows operating system               | 830816-001        |
|      | Equipped with an Intel Celeron N3050 1.60-GHz (SC turbo up to 2.16-GHz) dual core processor (1600-MHz FSB, 2.0-MB L2 cache, 4.0 W), 2.0-GB of system memory, 64-GB of eMMC system storage, and the Windows 10 Professional operating system | 830815-601        |
|      | Equipped with an Intel Celeron N3050 1.60-GHz (SC turbo up to 2.16-GHz) dual core processor (1600-MHz FSB, 2.0-MB L2 cache, 4.0 W), 2.0-GB of system memory, 64-GB of eMMC system storage, and a non-Windows operating system               | 830815-001        |
|      | Equipped with an Intel Celeron N3050 1.60-GHz (SC turbo up to 2.16-GHz) dual core processor (1600-MHz FSB, 2.0-MB L2 cache, 4.0 W), 2.0-GB of system memory, 32-GB of eMMC system storage, and the Windows 10 Professional operating system | 830814-601        |
|      | Equipped with an Intel Celeron N3050 1.60-GHz (SC turbo up to 2.16-GHz) dual core processor (1600-MHz FSB, 2.0-MB L2 cache, 4.0 W), 2.0-GB of system memory, 32-GB of eMMC system storage, and a non-Windows operating system               | 830814-001        |
|      | Equipped with an Intel Celeron N2840 2.16-GHz (SC turbo up to 2.58-GHz) dual core processor (1333-MHz FSB, 1.0-GB L2 cache, 4.5 W), 4.0-GB of system memory, 32-GB of eMMC system storage, and the Windows 10 Professional operating system | 830817-601        |
|      | Equipped with an Intel Celeron N2840 2.16-GHz (SC turbo up to 2.58-GHz) dual core processor (1333-MHz FSB, 1.0-GB L2 cache, 4.5 W), 2.0-GB of system memory, 32-GB of eMMC system storage, and a non-Windows operating system               | 830817-001        |
|      | For use only on HP Stream 11 Pro G2 Notebook PC computer models:                                                                                                    |                   |
|      | Equipped with an Intel Celeron N3050 1.60-GHz (SC turbo up to 2.16-GHz) dual core processor (1600-MHz FSB, 2.0-MB L2 cache, 4.0 W), 4.0-GB of system memory, 64-GB of eMMC system storage, and the Windows 10 Professional operating system | 832527-601        |
|      | Equipped with an Intel Celeron N3050 1.60-GHz (SC turbo up to 2.16-GHz) dual core processor (1600-MHz FSB, 2.0-MB L2 cache, 4.0 W), 4.0-GB of system memory, 64-GB of eMMC system storage, and a non-Windows operating system               | 832527-001        |
|      | Equipped with an Intel Celeron N3050 1.60-GHz (SC turbo up to 2.16-GHz) dual core processor (1600-MHz FSB, 2.0-MB L2 cache, 4.0 W), 2.0-GB of system memory, 64-GB of eMMC system storage, and the Windows 10 Professional operating system | 832526-601        |
|      | Equipped with an Intel Celeron N3050 1.60-GHz (SC turbo up to 2.16-GHz) dual core processor (1600-MHz FSB, 2.0-MB L2 cache, 4.0 W), 2.0-GB of system memory, 64-GB of eMMC system storage, and a non-Windows operating system               | 832526-001        |

| Item | Component                                                                                                    | Spare part number |
|------|----------------------------------------------------------------------------------------------------|-------------------|
|      | Equipped with an Intel Celeron N3050 1.60-GHz (SC turbo up to 2.16-GHz) dual core processor (1600-MHz FSB, 2.0-MB L2 cache, 4.0 W), 2.0-GB of system memory, 32-GB of eMMC system storage, and the Windows 10 Professional operating system | 832525-601        |
|      | Equipped with an Intel Celeron N3050 1.60-GHz (SC turbo up to 2.16-GHz) dual core processor (1600-MHz FSB, 2.0-MB L2 cache, 4.0 W), 2.0-GB of system memory, 32-GB of eMMC system storage, and a non-Windows operating system               | 832525-001        |
| (14) | Base enclosure:                                                                                                    |                   |
|      | In ash silver finish for use only on HP Stream 11 Pro G2 Notebook PC computer models                                                                                                    | 832494-001        |
|      | For use only on HP Stream Notebook PC computer models:                                                                                                    |                   |
|      | In cobalt blue finish:                                                                                                    |                   |
|      | For use only on computer models equipped with WWAN capability                                                                                                    | 830782-001        |
|      | For only use on computer models not equipped with WWAN capability                                                                                                    | 830779-001        |
|      | In violet purple finish:                                                                                                    |                   |
|      | For use only on computer models equipped with WWAN capability                                                                                                    | 830783-001        |
|      | For only use on computer models not equipped with WWAN capability                                                                                                    | 830780-001        |
|      | Rubber Kit (not illustrated, includes 2 display bezel screw covers, 4 computer feet, and 2 bottom cover screw covers):                                                                                                    |                   |
|      | In ash silver finish for use only on HP Stream 11 Pro G2 Notebook PC computer models                                                                                                    | 832491-001        |
|      | In cobalt blue finish for use only on HP Stream Notebook PC computer models                                                                                                    | 830768-001        |
|      | In violet purple finish for use only on HP Stream Notebook PC computer models                                                                                                    | 830807-001        |

# Display assembly subcomponents

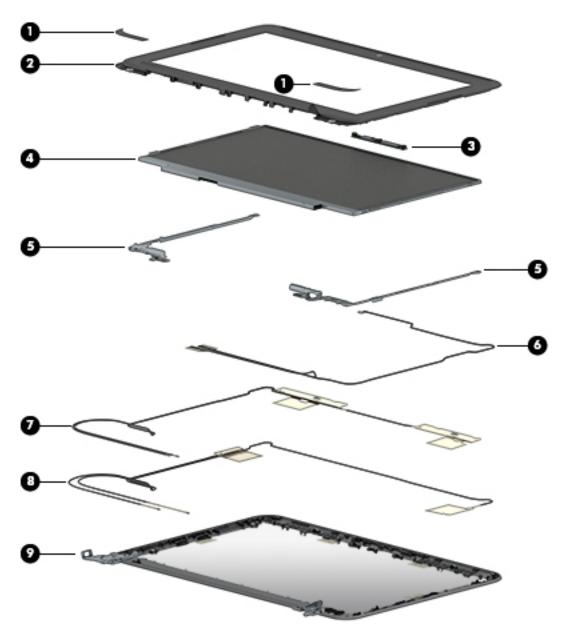

| ltem               | Component                                                                                                    | Spare part number |
|--------------------|----------------------------------------------------------------------------------------------------|-------------------|
| (1)                | Display bezel screw covers – available in the Rubber Kits and included in all display component spare part kits: |                   |
|                    | Rubber Kit in ash silver finish for use only on HP Stream 11 Pro G2 Notebook PC computer models                  | 830768-001        |
|                    | Rubber Kit in cobalt blue finish for use only on HP Stream Notebook PC computer models                           | 830768-001        |
|                    | Rubber Kit in violet purple finish for use only on HP Stream Notebook PC computer models                         | 830807-001        |
| (2) Display bezel: |                                                                                                    |                   |
|                    | In ash silver finish for use only on HP Stream 11 Pro G2 Notebook PC computer models                             | 832493-001        |

| ltem | Component                                                                                                    | Spare part number |
|------|----------------------------------------------------------------------------------------------------|-------------------|
|      | In cobalt blue finish for use only on HP Stream Notebook PC computer models                                                                 | 830771-001        |
|      | In violet purple finish for use only on HP Stream Notebook PC computer models                                                               | 830785-001        |
| (3)  | Webcam/microphone module (includes double-sided adhesive)                                                                                   |                   |
|      | For use only on HP Stream 11 Pro G2 Notebook PC computer models                                                                             | 832675-001        |
|      | For use only on HP Stream Notebook PC computer models                                                                                       | 833620-001        |
| (4)  | Display panel:                                                                                                    |                   |
|      | 11.6-in, HD, AntiGlare, (1366×768), SVA, LED, flat (3.3.6-mm) display panel for use only on HP Stream 11 Pro G2 Notebook PC computer models | 832674-001        |
|      | 11.6-in, HD, AntiGlare, (1366×768), SVA, LED, slim (3.0-mm) display panel for use only on HP Stream Notebook PC computer models             | 762229-001        |
|      | 11.6-in, HD, (1366×768), SVA, WLED, flat (3.6-mm) display panel for use only on HP Stream<br>Notebook PC computer models                    | 834445-001        |
| (5)  | Display Hinge Kit (includes left and right display hinges)                                                                                  |                   |
|      | For use only on HP Stream 11 Pro G2 Notebook PC computer models                                                                             | 832570-001        |
|      | For use only on HP Stream Notebook PC computer models                                                                                       | 730770-001        |
| (6)  | Display panel cable (includes webcam/microphone module cable)                                                                               |                   |
|      | For use only on HP Stream 11 Pro G2 Notebook PC computer models                                                                             | 832755-001        |
|      | For use only on HP Stream Notebook PC computer models                                                                                       | 830772-001        |
| (7)  | <b>WWAN antenna</b> (for use only on HP Stream Notebook PC computer models, includes left and right WWAN cables and transceivers)           | 830775-001        |
| (8)  | WLAN antenna (includes left and right WLAN cables and transceivers)                                                                         |                   |
|      | For use only on HP Stream 11 Pro G2 Notebook PC computer models                                                                             | 832568-001        |
|      | For use only on HP Stream Notebook PC computer models                                                                                       | 830774-001        |
| (9)  | Display enclosure (includes rubber padding and shielding):                                                                                  |                   |
|      | In ash silver finish for use only on HP Stream 11 Pro G2 Notebook PC computer models                                                        | 832492-001        |
|      | In cobalt blue finish for use only on HP Stream Notebook PC computer models                                                                 | 830773-001        |
|      | In violet purple finish for use only on HP Stream Notebook PC computer models                                                               | 830786-001        |

# **Miscellaneous parts**

| Component                                                                                                    | Spare part number |
|----------------------------------------------------------------------------------------------------|-------------------|
| AC adapter:                                                                                                    |                   |
| 65-W HP Smart AC adapter (non-PFC, EM, 4.5-mm) for use on all computer models                                  | 741553-850        |
| 65-W HP Smart AC adapter (non-PFC, EM, 4.5-mm) for use only on HP Stream 11 Pro G2 Notebook PC computer models | 693667-800        |
| 45-W HP Smart AC adapter (non-PFC, RC, 4.5-mm) for use only on HP Stream Notebook PC computer models           | 714635-850        |

| Component                                                                                       | Spare part number |
|-------------------------------------------------------------------------------------------------|-------------------|
| HP 65-W 3-pin-to-standard-connector cable                                                       | 414135-001        |
| HP business backpack                                                                            | 718548-001        |
| HP essential top load case                                                                      | 679921-001        |
| HP HDMI-to-DVI-D connector adapter                                                              | 691227-001        |
| HP HDMI-to-VGA adapter                                                                          | 701943-001        |
| HP professional slim top load case                                                              | 703888-001        |
| HP Smart AC adapter dongle (7.4-mm)                                                             | 734734-001        |
| HP ultraslim keyed cable lock                                                                   | 703372-001        |
| HP USB external DVD-RW Drive                                                                    | 747080-001        |
| HP USB 3.0 port replicator                                                                      | 690650-001        |
| HP USB 3.0A-to-USB 3.0B cable (0.5-M)                                                           | 690652-001        |
| HP USB travel mouse                                                                             | 757770-001        |
| <b>Power cord</b> for use only on HP Stream Notebook PC computer models (3-pin, black, 1.00-met | ter):             |
| For use in Australia                                                                            | 755530-011        |
| For use in Denmark                                                                              | 755530-081        |
| For use in Europe                                                                               | 755530-021        |
| For use in India                                                                                | 755530-D61        |
| For use in Israel                                                                               | 755530-BB1        |
| For use in Italy                                                                                | 755530-061        |
| For use in Japan                                                                                | 755530-291        |
| For use in North America                                                                        | 755530-001        |
| For use in the People's Republic of China                                                       | 755530-AA1        |
| For use in South Africa                                                                         | 755530-AR1        |
| For use in South Korea                                                                          | 755530-AD1        |
| For use in Switzerland                                                                          | 755530-111        |
| For use in Taiwan                                                                               | 755530-AB1        |
| For use in Thailand                                                                             | 755530-281        |
| For use in the United Kingdom and Singapore                                                     | 755530-031        |
| Power cord for use only on HP Stream Notebook PC computer models (C5, 1.00-meter):              |                   |
| or use in Australia                                                                             | 213356-008        |
| For use in Denmark                                                                              | 213353-008        |
| For use in Europe                                                                               | 213350-009        |
| For use in India                                                                                | 404827-003        |
| For use in Israel                                                                               | 398063-003        |

| Component                                                                                           | Spare part number |
|----------------------------------------------------------------------------------------------------|-------------------|
| For use in Italy                                                                                    | 213352-008        |
| For use in Japan                                                                                    | 349756-003        |
| For use in North America                                                                            | 213349-009        |
| For use in the People's Republic of China                                                           | 286497-008        |
| For use in South Korea                                                                              | 267836-008        |
| For use in Switzerland                                                                              | 213354-008        |
| For use in Taiwan                                                                                   | 393313-003        |
| For use in Thailand                                                                                 | 285096-006        |
| For use in the United Kingdom and Singapore                                                         | 213351-008        |
| Power cord (Option 917, 3-cord, 1.00-meter, ROHS)                                                   | 361240-002        |
| <b>Power cord</b> for use only on HP Stream 11 Pro G2 Notebook PC computer models (C5, 1.00-meter): |                   |
| For use in Australia                                                                                | 213356-001        |
| For use in Europe                                                                                   | 213350-001        |
| For use in Japan                                                                                    | 349756-001        |
| For use in North America                                                                            | 213349-001        |
| For use in the United Kingdom and Singapore                                                         | 213351-001        |
| Rubber Kit (includes 2 display bezel screw covers, 4 rubber feet, and 2 rubber screw covers):       |                   |
| In ash silver finish for use only on HP Stream 11 Pro G2 Notebook PC computer models                | 832492-001        |
| In cobalt blue finish for use only on HP Stream Notebook PC computer models                         | 830773-001        |
| In violet purple finish for use only on HP Stream Notebook PC computer models                       | 830786-001        |
| Screw Kit:                                                                                          |                   |
| For use only on HP Stream 11 Pro G2 Notebook PC computer models                                     | 830769-001        |
| For use only on HP Stream Notebook PC computer models                                               | 822634-001        |

# Removal and replacement preliminary requirements

#### **Tools required**

You will need the following tools to complete the removal and replacement procedures:

- Flat-bladed screw driver
- Magnetic screw driver
- Phillips P0 screw driver

#### **Service considerations**

The following sections include some of the considerations that you must keep in mind during disassembly and assembly procedures.

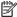

NOTE: As you remove each subassembly from the computer, place the subassembly (and all accompanying screws) away from the work area to prevent damage.

#### **Plastic parts**

A CAUTION: Using excessive force during disassembly and reassembly can damage plastic parts. Use care when handling the plastic parts. Apply pressure only at the points designated in the maintenance instructions.

#### **Cables and connectors**

CAUTION: When servicing the computer, be sure that cables are placed in their proper locations during the reassembly process. Improper cable placement can damage the computer.

Cables must be handled with extreme care to avoid damage. Apply only the tension required to unseat or seat the cables during removal and insertion. Handle cables by the connector whenever possible. In all cases, avoid bending, twisting, or tearing cables. Be sure that cables are routed in such a way that they cannot be caught or snagged by parts being removed or replaced. Handle flex cables with extreme care; these cables tear easily.

#### **Drive handling**

**CAUTION:** Drives are fragile components that must be handled with care. To prevent damage to the computer, damage to a drive, or loss of information, observe these precautions:

Before removing or inserting a drive, shut down the computer. If you are unsure whether the computer is off or in Hibernation, turn the computer on, and then shut it down through the operating system.

Before handling a drive, be sure that you are discharged of static electricity. While handling a drive, avoid touching the connector.

Before removing a diskette drive or optical drive, be sure that a diskette or disc is not in the drive and be sure that the optical drive tray is closed.

Handle drives on surfaces covered with at least one inch of shock-proof foam.

Avoid dropping drives from any height onto any surface.

After removing drive, place it in a static-proof bag.

Avoid exposing a drive to products that have magnetic fields, such as monitors or speakers.

Avoid exposing a drive to temperature extremes or liquids.

If a drive must be mailed, place the drive in a bubble pack mailer or other suitable form of protective packaging and label the package "FRAGILE."

## **Grounding guidelines**

#### **Electrostatic discharge damage**

Electronic components are sensitive to electrostatic discharge (ESD). Circuitry design and structure determine the degree of sensitivity. Networks built into many integrated circuits provide some protection, but in many cases, ESD contains enough power to alter device parameters or melt silicon junctions.

A discharge of static electricity from a finger or other conductor can destroy static-sensitive devices or microcircuitry. Even if the spark is neither felt nor heard, damage may have occurred.

An electronic device exposed to ESD may not be affected at all and can work perfectly throughout a normal cycle. Or the device may function normally for a while, then degrade in the internal layers, reducing its life expectancy.

**CAUTION:** To prevent damage to the computer when you are removing or installing internal components, observe these precautions:

Keep components in their electrostatic-safe containers until you are ready to install them.

Before touching an electronic component, discharge static electricity by using the guidelines described in this section.

Avoid touching pins, leads, and circuitry. Handle electronic components as little as possible.

If you remove a component, place it in an electrostatic-safe container.

The following table shows how humidity affects the electrostatic voltage levels generated by different activities.

 $\triangle$  **CAUTION:** A product can be degraded by as little as 700 V.

| Typical electrostatic voltage levels |                                                                                |                                                                                                    |  |
|--------------------------------------|--------------------------------------------------------------------------------|----------------------------------------------------------------------------------------------------|--|
|                                      | Relative humidity                                                              |                                                                                                    |  |
| 10%                                  | 40%                                                                            | 55%                                                                                                    |  |
| 35,000 V                             | 15,000 V                                                                       | 7,500 V                                                                                                    |  |
| 12,000 V                             | 5,000 V                                                                        | 3,000 V                                                                                                    |  |
| 6,000 V                              | 800 V                                                                          | 400 V                                                                                                    |  |
| 2,000 V                              | 700 V                                                                          | 400 V                                                                                                    |  |
| 11,500 V                             | 4,000 V                                                                        | 2,000 V                                                                                                    |  |
| 14,500 V                             | 5,000 V                                                                        | 3,500 V                                                                                                    |  |
| 26,500 V                             | 20,000 V                                                                       | 7,000 V                                                                                                    |  |
| 21,000 V                             | 11,000 V                                                                       | 5,000 V                                                                                                    |  |
|                                      | 35,000 V<br>12,000 V<br>6,000 V<br>2,000 V<br>11,500 V<br>14,500 V<br>26,500 V | 10% 40%  35,000 V 15,000 V  12,000 V 5,000 V  6,000 V 800 V  2,000 V 700 V  11,500 V 4,000 V  14,500 V 5,000 V  26,500 V 20,000 V |  |

#### Packaging and transporting guidelines

Follow these grounding guidelines when packaging and transporting equipment:

- To avoid hand contact, transport products in static-safe tubes, bags, or boxes.
- Protect ESD-sensitive parts and assemblies with conductive or approved containers or packaging.
- Keep ESD-sensitive parts in their containers until the parts arrive at static-free workstations.
- Place items on a grounded surface before removing items from their containers.
- Always be properly grounded when touching a component or assembly.
- Store reusable ESD-sensitive parts from assemblies in protective packaging or nonconductive foam.
- Use transporters and conveyors made of antistatic belts and roller bushings. Be sure that mechanized
  equipment used for moving materials is wired to ground and that proper materials are selected to avoid
  static charging. When grounding is not possible, use an ionizer to dissipate electric charges.

#### **Workstation guidelines**

Follow these grounding workstation guidelines:

- Cover the workstation with approved static-shielding material.
- Use a wrist strap connected to a properly grounded work surface and use properly grounded tools and equipment.
- Use conductive field service tools, such as cutters, screw drivers, and vacuums.
- When fixtures must directly contact dissipative surfaces, use fixtures made only of staticsafe materials.
- Keep the work area free of nonconductive materials, such as ordinary plastic assembly aids and Styrofoam.
- Handle ESD-sensitive components, parts, and assemblies by the case or PCM laminate. Handle these
  items only at static-free workstations.
- Avoid contact with pins, leads, or circuitry.
- Turn off power and input signals before inserting or removing connectors or test equipment.

#### **Equipment guidelines**

Grounding equipment must include either a wrist strap or a foot strap at a grounded workstation.

- When seated, wear a wrist strap connected to a grounded system. Wrist straps are flexible straps with a
  minimum of one megohm ±10% resistance in the ground cords. To provide proper ground, wear a strap
  snugly against the skin at all times. On grounded mats with banana-plug connectors, use alligator clips
  to connect a wrist strap.
- When standing, use foot straps and a grounded floor mat. Foot straps (heel, toe, or boot straps) can be
  used at standing workstations and are compatible with most types of shoes or boots. On conductive
  floors or dissipative floor mats, use foot straps on both feet with a minimum of one megohm resistance
  between the operator and ground. To be effective, the conductive must be worn in contact with
  the skin.

The following grounding equipment is recommended to prevent electrostatic damage:

- Antistatic tape
- Antistatic smocks, aprons, and sleeve protectors
- Conductive bins and other assembly or soldering aids
- Nonconductive foam
- Conductive computerop workstations with ground cords of one megohm resistance
- Static-dissipative tables or floor mats with hard ties to the ground
- Field service kits
- Static awareness labels
- Material-handling packages
- Nonconductive plastic bags, tubes, or boxes
- Metal tote boxes
- Electrostatic voltage levels and protective materials

The following table lists the shielding protection provided by antistatic bags and floor mats.

| Material              | Use        | Voltage protection level |
|-----------------------|------------|--------------------------|
| Antistatic plastics   | Bags       | 1,500 V                  |
| Carbon-loaded plastic | Floor mats | 7,500 V                  |
| Metallized laminate   | Floor mats | 5,000 V                  |

# 5 Removal and replacement procedures

CAUTION: Components described in this chapter should only be accessed by an authorized service provider. Accessing these parts can damage the computer or void the warranty.

NOTE: HP continually improves and changes product parts. For complete and current information on supported parts for your computer, go to <a href="http://partsurfer.hp.com">http://partsurfer.hp.com</a>, select your country or region, and then follow the on-screen instructions.

# **Component replacement procedures**

There are as many as 54 screws that must be removed, replaced, and/or loosened when servicing the computer. Make special note of each screw size and location during removal and replacement.

## **Keyboard/top cover**

| Description                                                            | Spare part number           | Description                   | Spare part number |
|------------------------------------------------------------------------|-----------------------------|-------------------------------|-------------------|
| In ash silver finish with black keys<br>Pro G2 Notebook PC computer mo |                             | For use in Japan              | 832490-291        |
| For use in Canada                                                      | 832490-DB1                  | For use in the United States  | 832490-001        |
| In cobalt blue finish with white key<br>Notebook PC computer models:   | s for use only on HP Stream | For use in the Netherlands    | 830788-B31        |
| For use in Belgium                                                     | 830788-A41                  | For use in Portugal           | 830788-131        |
| For use in Bulgaria                                                    | 830788-261                  | For use in Romania            | 830788-271        |
| For use in Canada                                                      | 830788-DB1                  | For use in Russia             | 830788-251        |
| For use in the Czech Republic and Slovenia                             | 830788-FL1                  | For use in Saudi Arabia       | 830788-171        |
| For use in Denmark, Finland,<br>and Norway                             | 830788-DH1                  | For use in Slovenia           | 830788-BA1        |
| For use in France                                                      | 830788-051                  | For use in South Korea        | 830788-AD1        |
| For use in Germany                                                     | 830788-041                  | For use in Spain              | 830788-071        |
| For use in Greece                                                      | 830788-151                  | For use in Switzerland        | 830788-BG1        |
| For use in Hungary                                                     | 830788-211                  | For use in Taiwan             | 830788-AB1        |
| For use in Israel                                                      | 830788-BB1                  | For use in Thailand           | 830788-281        |
| For use in Italy                                                       | 830788-061                  | For use in Turkey             | 830788-141        |
| For use in Japan                                                       | 830788-291                  | For use in the United Kingdom | 830788-031        |
| For use in Latin America                                               | 830788-161                  | For use in the United States  | 830788-001        |
| In violet purple blue finish with wh<br>Stream Notebook PC computer mo |                             | For use in the Netherlands    | 830802-B31        |
| For use in Belgium                                                     | 830802-A41                  | For use in Portugal           | 830802-131        |

| Description                                | Spare part number | Description                   | Spare part number |
|--------------------------------------------|-------------------|-------------------------------|-------------------|
| For use in Bulgaria                        | 830802-261        | For use in Romania            | 830802-271        |
| For use in Canada                          | 830802-DB1        | For use in Russia             | 830802-251        |
| For use in the Czech Republic and Slovenia | 830802-FL1        | For use in Saudi Arabia       | 830802-171        |
| For use in Denmark, Finland,<br>and Norway | 830802-DH1        | For use in Slovenia           | 830802-BA1        |
| For use in France                          | 830802-051        | For use in South Korea        | 830802-AD1        |
| For use in Germany                         | 830802-041        | For use in Spain              | 830802-071        |
| For use in Greece                          | 830802-151        | For use in Switzerland        | 830802-BG1        |
| For use in Hungary                         | 830802-211        | For use in Taiwan             | 830802-AB1        |
| For use in Israel                          | 830802-BB1        | For use in Thailand           | 830802-281        |
| For use in Italy                           | 830802-061        | For use in Turkey             | 830802-141        |
| For use in Japan                           | 830802-291        | For use in the United Kingdom | 830802-031        |
| For use in Latin America                   | 830802-161        | For use in the United States  | 830802-001        |

Before removing the keyboard/top cover, follow these steps:

- 1. Turn off the computer. If you are unsure whether the computer is off or in Hibernation, turn the computer on, and then shut it down through the operating system.
- 2. Disconnect the power from the computer by unplugging the power cord from the computer.
- 3. Disconnect all external devices from the computer.

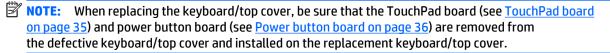

#### Remove the keyboard/top cover:

- 1. Remove the four computer feet (1).
- Remove the two screw covers (2).

The computer feet and screw covers are included in the Rubber Kit, using the following spare part numbers:

- 832491-001 In ash silver finish for use only on HP Stream 11 Pro G2 Notebook PC computer models
- 830768-001 In cobalt blue finish for use only on HP Stream Notebook PC computer models
- 830807-001 In violet purple finish for use only on HP Stream Notebook PC computer models

3. Remove the eleven Phillips PM2.0×5.7 screws (3) that secure the keyboard/top cover to the bottom cover.

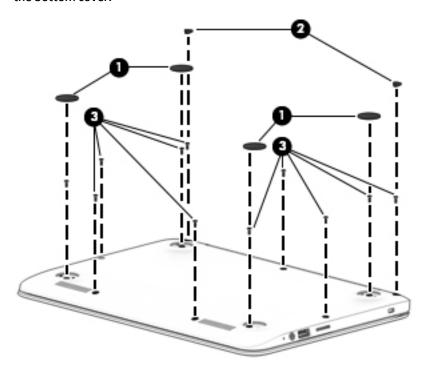

- 4. Turn the computer right side up with the front toward you.
- 5. Open the computer as far as it will open.
- 6. Insert a case utility tool (1) or similar thin, plastic tool between the front edge of the keyboard/ top cover and the bottom cover.
- 7. Lift the front edge (2) of the keyboard/top cover until it separates from the front edge of the bottom cover.

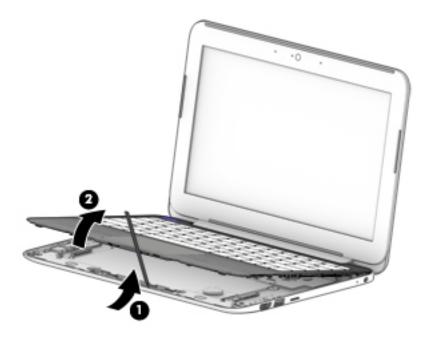

Disconnect the battery cable from the system board. cad edit-zoom out for more perspective

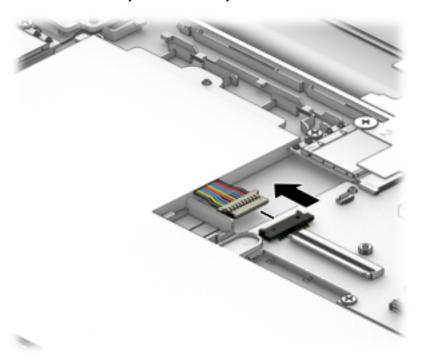

- Release the zero insertion force (ZIF) connector (1) to which the power button board cable is attached, and then disconnect the power button board cable from the system board.
- 10. Release the ZIF connector (2) to which the keyboard cable is attached, and then disconnect the keyboard cable from the system board.
- 11. Release the ZIF connector (3) to which the TouchPad board cable is attached, and then disconnect the TouchPad board cable from the system board.

## 12. Remove the keyboard/top cover (4).

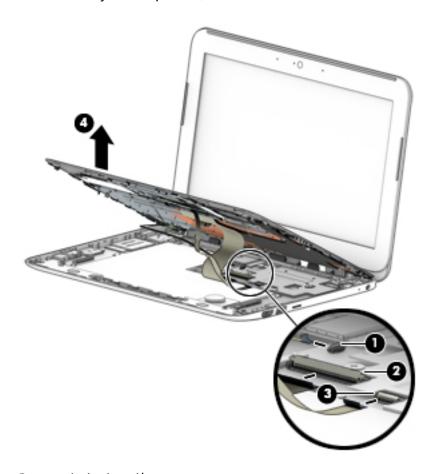

**13.** Remove the keyboard/top cover.

Reverse this procedure to install the keyboard/top cover.

## **TouchPad board**

NOTE: The TouchPad board spare part kit does not include the TouchPad board cable. The TouchPad board cable is available using spare part number 830763-001.

| Description                                                                          | Spare part number |
|--------------------------------------------------------------------------------------|-------------------|
| In ash silver finish for use only on HP Stream 11 Pro G2 Notebook PC computer models | 835665-001        |
| In cobalt blue finish for use only on HP Stream Notebook PC computer models          | 830762-001        |
| In violet purple finish for use only on HP Stream Notebook PC computer models        | 835663-001        |

Before removing the TouchPad board, follow these steps:

- 1. Turn off the computer. If you are unsure whether the computer is off or in Hibernation, turn the computer on, and then shut it down through the operating system.
- 2. Disconnect the power from the computer by unplugging the power cord from the computer.
- 3. Disconnect all external devices from the computer.
- 4. Remove the keyboard/top cover (see Keyboard/top cover on page 30).

#### Remove the TouchPad board:

- 1. Turn the keyboard/top cover upside down with the front toward you.
- 2. Remove the four Phillips PM2.0×2.8 screws (1) that secure the TouchPad board bracket and TouchPad board to the top cover.
- 3. Remove the three Phillips PM2.0×2.2 broad head screws (2) that secure the TouchPad board to the top cover.
- 4. Remove the TouchPad board bracket (3).

5. Remove the TouchPad board (4) and cable.

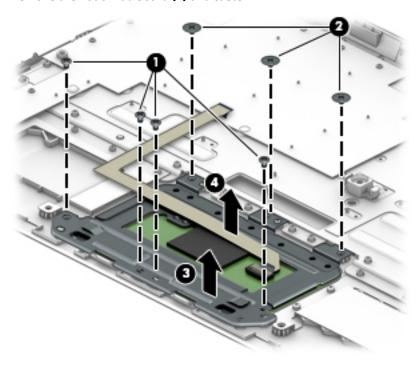

Reverse this procedure to install the TouchPad board.

## Power button board

NOTE: The power button board spare part kit does not include the power button board cable. The power button board cable is available using spare part number 830757-001.

| Description        | Spare part number |
|--------------------|-------------------|
| Power button board | 830756-001        |

Before removing the power button board, follow these steps:

- 1. Turn off the computer. If you are unsure whether the computer is off or in Hibernation, turn the computer on, and then shut it down through the operating system.
- 2. Disconnect the power from the computer by unplugging the power cord from the computer.
- 3. Disconnect all external devices from the computer.
- 4. Remove the keyboard/top cover (see <a href="Keyboard/top cover on page 30">Keyboard/top cover on page 30</a>).

#### Remove the power button board:

- 1. Turn the keyboard/top cover upside down with the front toward you.
- 2. Detach the power button board cable (1) from the keyboard/top cover. (The power button board cable is attached to the keyboard/top cover with double-sided adhesive at two locations.)
- Remove the two Phillips PM2.0×2.8 screws (2) that secure the power button board to the keyboard/ top cover.

4. Remove the power button board (3) and cable.

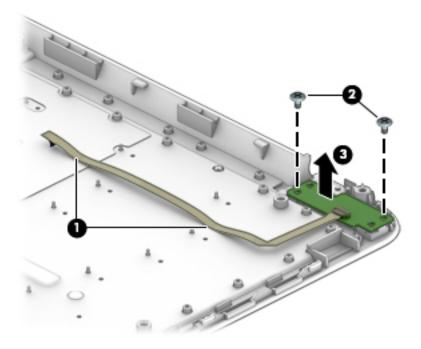

Reverse this procedure to install the power button board.

## **Speakers**

| Description                                            | Spare part number |
|--------------------------------------------------------|-------------------|
| Speakers (includes left and right speakers and cables) | 830761-001        |

## Before removing the speakers, follow these steps:

- 1. Turn off the computer. If you are unsure whether the computer is off or in Hibernation, turn the computer on, and then shut it down through the operating system.
- 2. Disconnect the power from the computer by unplugging the power cord from the computer.
- 3. Disconnect all external devices from the computer.
- **4.** Remove the keyboard/top cover (see <u>Keyboard/top cover on page 30</u>).

#### Remove the speakers:

- 1. Disconnect the speaker cable from the system board (1).
- 2. Release the speaker cables from the routing clips (2) built into the battery.
- 3. Remove the two Phillips PM2.0×3.3 screws (3) that secure the speakers to the bottom cover.

## 4. Remove the speakers (4).

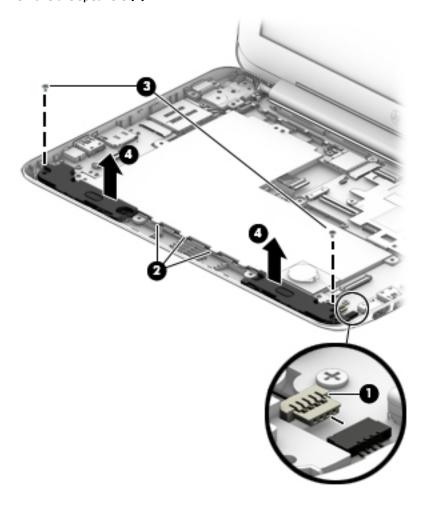

Reverse this procedure to install the speakers.

# **RTC** battery

| Description                                            | Spare part number |
|--------------------------------------------------------|-------------------|
| RTC battery (includes cable and double-sided adhesive) | 830764-001        |

#### Before removing the RTC battery, follow these steps:

- 1. Turn off the computer. If you are unsure whether the computer is off or in Hibernation, turn the computer on, and then shut it down through the operating system.
- 2. Disconnect the power from the computer by unplugging the power cord from the computer.
- 3. Disconnect all external devices from the computer.
- 4. Remove the keyboard/top cover (see <u>Keyboard/top cover on page 30</u>).

#### Remove the RTC battery:

1. Disconnect the RTC battery cable (1) from the system board.

Detach the RTC battery (2) from the battery. (The RTC battery is attached to the battery with doublesided adhesive.) cad edit-visible line on bottom border

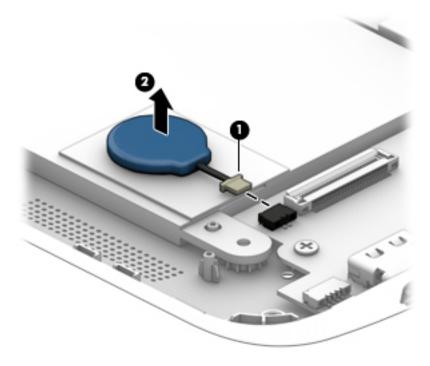

3. Remove the RTC battery and cable.

Reverse this procedure to install the RTC battery.

## **Battery**

| Description                                                     | Spare part number |
|-----------------------------------------------------------------|-------------------|
| For use only on HP Stream 11 Pro G2 Notebook PC computer models | 824536-850        |
| For use only on HP Stream Notebook PC computer models           | 824560-005        |

Before removing the battery, follow these steps:

- 1. Turn off the computer. If you are unsure whether the computer is off or in Hibernation, turn the computer on, and then shut it down through the operating system.
- 2. Disconnect the power from the computer by unplugging the power cord from the computer.
- 3. Disconnect all external devices from the computer.
- 4. Remove the keyboard/top cover (see <u>Keyboard/top cover on page 30</u>).
- NOTE: When replacing the battery, be sure that the RTC battery (see RTC battery on page 38) is removed from the defective battery and installed on the replacement battery.

#### Remove the battery:

- 1. Disconnect the battery cable (1) from the system board.
- 2. Release the speaker cables from the routing clips (2) built into the battery.
- 3. Disconnect the RTC battery cable (3) from the system board.

- 4. Remove the six Phillips PM2.0×3.3 screws (4) that secure the battery to the bottom cover.
- 5. Slide the battery (5) up and back.
- **6.** Remove the battery **(6)**.

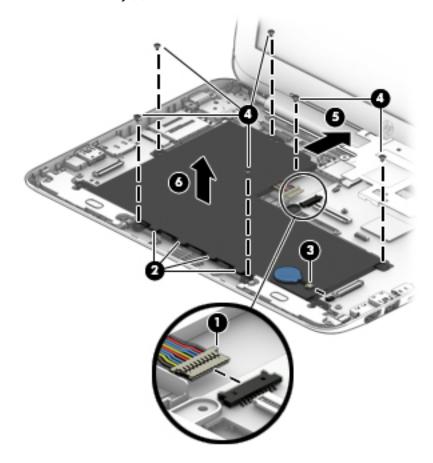

Reverse this procedure to install the battery.

## **WLAN** module

| Description                                                                                                    | Spare part number |
|----------------------------------------------------------------------------------------------------|-------------------|
| Intel Dual Band Wireless-AC 7265 802.11 ac 2×2 WiFi + Bluetooth 4.0 Combo Adapter for use only on HP Stream 11 Pro G2 Notebook PC computer models | 756055-011        |
| For use only on HP Stream Notebook PC computer models:                                                                                            |                   |
| Broadcom BCM43142 802.11b/g/n 1×1 Wi-Fi + Bluetooth 4.0 M.2 Combo Adapter                                                                         | 803344-001        |
| Intel 3165NGWG 1 ac 1×1 + Bluetooth 4.0 LE PCIe+USB NGFF 2230                                                                                     | 806723-005        |
| Realtek RTL8723BE 802.11b/g/n 1×1 Wi-Fi + Bluetooth 4.0 Combo Adapter                                                                             | 792204-001        |
| Realtek RTL8723BE 802.11bgn Wi-Fi Adapter                                                                                                    | 792610-005        |

CAUTION: To prevent an unresponsive system, replace the wireless module only with a wireless module authorized for use in the computer by the governmental agency that regulates wireless devices in your country or region. If you replace the module and then receive a warning message, remove the module to restore device functionality, and then contact technical support.

Before removing the WLAN module, follow these steps:

- 1. Shut down the computer. If you are unsure whether the computer is off or in Hibernation, turn the computer on, and then shut it down through the operating system.
- 2. Disconnect all external devices connected to the computer.
- Disconnect the power from the computer by first unplugging the power cord from the AC outlet and then unplugging the AC adapter from the computer.
- Remove the keyboard/top cover (see <u>Keyboard/top cover on page 30</u>).

#### Remove the WLAN module:

- 1. Disconnect the WLAN antenna cables (1) from the terminals on the WLAN module.
- NOTE: The #1/white WLAN antenna cable connects to the WLAN module #1/Main terminal. The #2/black WLAN antenna cable connects to the WLAN module #1/Aux terminal.
- 2. Remove the Phillips PM2.0×3.3 screw (2) that secures the WLAN module to the bottom cover. (The WLAN module tilts up.)

3. Remove the WLAN module (3) by pulling the module away from the slot at an angle.

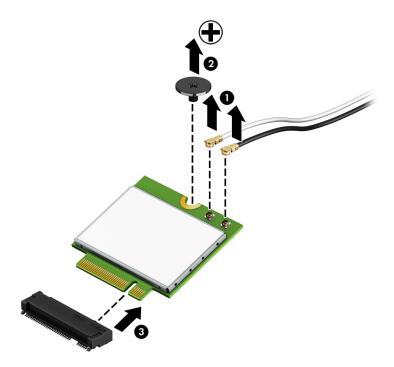

NOTE: If the WLAN antenna is not connected to the terminal on the WLAN module, a protective sleeve must be installed on the antenna connector, as shown in the following illustration.

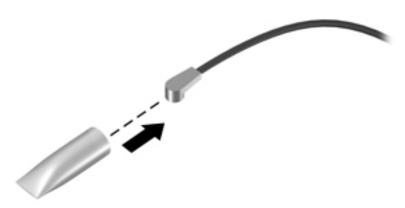

Reverse this procedure to install the WLAN module.

## **WWAN** module

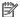

NOTE: This section applies only to HP Stream Notebook PC computer models.

| Description                   | Spare part number |
|-------------------------------|-------------------|
| HP lt4110 LTE/HSPA+ 4G Module | 750098-001        |
| HP lt4110 LTE/HSPA+ 4G Module | 756993-005        |

CAUTION: To prevent an unresponsive system, replace the wireless module only with a wireless module authorized for use in the computer by the governmental agency that regulates wireless devices in your country or region. If you replace the module and then receive a warning message, remove the module to restore device functionality, and then contact technical support.

Before removing the WWAN module, follow these steps:

- Shut down the computer. If you are unsure whether the computer is off or in Hibernation, turn the computer on, and then shut it down through the operating system.
- Disconnect all external devices connected to the computer. 2.
- Disconnect the power from the computer by first unplugging the power cord from the AC outlet and then unplugging the AC adapter from the computer.
- Remove the keyboard/top cover (see Keyboard/top cover on page 30).

#### Remove the WWAN module:

- Disconnect the WWAN antenna cables (1) from the terminals on the WWAN module.
- NOTE: The #5/red WWAN antenna cable connects to the WWAN module #5/Main terminal. The #6/ blue WWAN antenna cable connects to the WWAN module #6/Aux terminal.
- Remove the Phillips PM2.0×3.3 screw (2) that secures the WWAN module to the bottom cover. (The WWAN module tilts up.)

3. Remove the WWAN module (3) by pulling the module away from the slot at an angle.

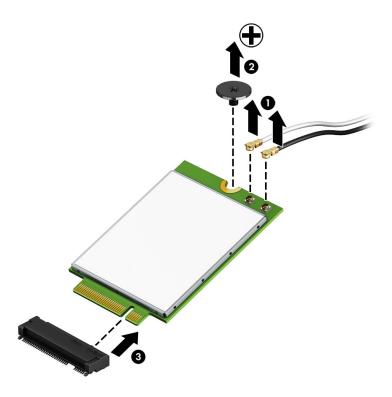

NOTE: If the WWAN antenna is not connected to the terminal on the WWAN module, a protective sleeve must be installed on the antenna connector, as shown in the following illustration.

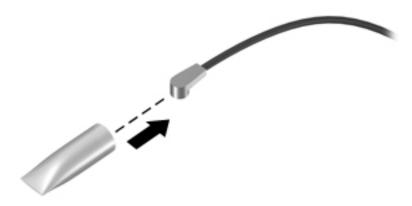

Reverse this procedure to install the WWAN module.

## **Power connector cable**

| Description           | Spare part number |
|-----------------------|-------------------|
| Power connector cable | 743480-002        |

Before removing the power connector cable, follow these steps:

- 1. Shut down the computer. If you are unsure whether the computer is off or in Hibernation, turn the computer on, and then shut it down through the operating system.
- 2. Disconnect all external devices connected to the computer.
- 3. Disconnect the power from the computer by first unplugging the power cord from the AC outlet and then unplugging the AC adapter from the computer.
- 4. Remove the keyboard/top cover (see <u>Keyboard/top cover on page 30</u>).

#### Remove the power connector cable:

- 1. Disconnect the power connector cable (1) from the system board.
- 2. Remove the Phillips PM2.0×3.3 screw (2) that secures the power connector to the bottom cover.
- 3. Remove the power connector cable (3).

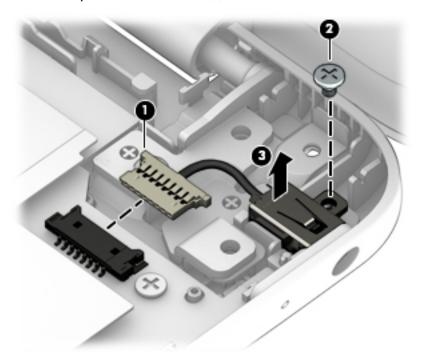

Reverse this procedure to install the power connector cable.

## **Connector board**

NOTE: The connector board spare part kit does not include the connector board cable. The connector board cable is available using spare part number 830759-001.

| Description                                                                                                    | Spare part number |
|----------------------------------------------------------------------------------------------------|-------------------|
| Connector board for use only on HP Stream Notebook PC computer models equipped with WWAN capability (includes SIM slot and WWAN slot) | 830758-001        |
| Connector board for use only on computer models not equipped with WWAN capability (includes audio jack and USB port)                  | 830801-001        |

#### Before removing the connector board, follow these steps:

- 1. Shut down the computer. If you are unsure whether the computer is off or in Hibernation, turn the computer on, and then shut it down through the operating system.
- 2. Disconnect all external devices connected to the computer.
- 3. Disconnect the power from the computer by first unplugging the power cord from the AC outlet and then unplugging the AC adapter from the computer.
- 4. Remove the keyboard/top cover (see Keyboard/top cover on page 30).
- 5. Remove the battery (see <u>Battery on page 39</u>).
- 6. Remove the WWAN module (select models only, see <u>WWAN module on page 43</u>).

#### Remove the connector board:

- 1. Release the ZIF connector (1) to which the connector board cable is attached, and then disconnect the connector board cable from the system board.
- 2. Detach the connector board cable (2) from the bottom cover. (The connector board cable is attached to the bottom cover with double-sided adhesive.)
- 3. Remove the Philllips PM2.0×3.3 screw (3) that secures the connector board to the bottom cover.

#### Remove the connector board (4).

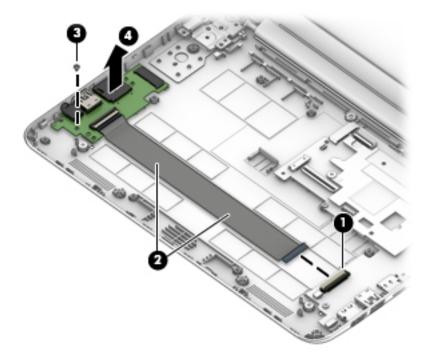

Reverse this procedure to install the connector board.

## **Heat sink**

| Description                                       | Spare part number |
|---------------------------------------------------|-------------------|
| Heat sink (includes replacement thermal material) | 830781-001        |

## Before removing the heat sink, follow these steps:

- Turn off the computer. If you are unsure whether the computer is off or in Hibernation, turn the computer on, and then shut it down through the operating system.
- Disconnect the power from the computer by unplugging the power cord from the computer. 2.
- 3. Disconnect all external devices from the computer.
- 4. Remove the keyboard/top cover (see Keyboard/top cover on page 30).
- Remove the battery (see <u>Battery on page 39</u>).

#### Remove the heat sink:

Remove the two Phillips PM2.0×2.2 broad head screws (1) that secure the heat sink to the system board.

## 2. Remove the heat sink (2).

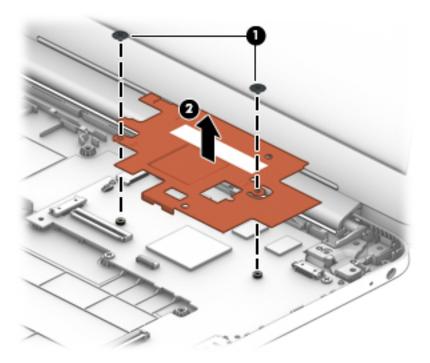

NOTE: The thermal material must be thoroughly cleaned from the surfaces of the heat sink and the system board components each time the heat sink is removed. Thermal paste is used on the processor (1) and the heat sink section (2) that services it.

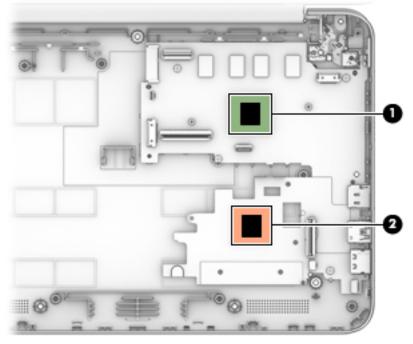

Reverse this procedure to install the heat sink.

# **System board**

NOTE: The system board spare part kit includes an HDMI port, micro-SD card reader slot, USB port, WLAN slot, and replacement thermal material.

| Description                                                                                                    | Spare part number |
|----------------------------------------------------------------------------------------------------|-------------------|
| For use only on HP Stream Notebook PC computer models:                                                                                                    |                   |
| Equipped with an Intel Celeron N3150 1.60-GHz (SC turbo up to 2.08-GHz) quad core processor (1600-MHz FSB, 2.0-MB L2 cache, 4.0 W), 4.0-GB of system memory, 64-GB of eMMC system storage, and the Windows 10 Professional operating system | 830813-601        |
| Equipped with an Intel Celeron N3150 1.60-GHz (SC turbo up to 2.08-GHz) quad core processor (1600-MHz FSB, 2.0-MB L2 cache, 4.0 W), 4.0-GB of system memory, 64-GB of eMMC system storage, and a non-Windows operating system               | 830813-001        |
| Equipped with an Intel Celeron N3150 1.60-GHz (SC turbo up to 2.08-GHz) quad core processor (1600-MHz FSB, 2.0-MB L2 cache, 4.0 W), 2.0-GB of system memory, 64-GB of eMMC system storage, and the Windows 10 Professional operating system | 830812-601        |
| Equipped with an Intel Celeron N3150 1.60-GHz (SC turbo up to 2.08-GHz) quad core processor (1600-MHz FSB, 2.0-MB L2 cache, 4.0 W), 2.0-GB of system memory, 64-GB of eMMC system storage, and a non-Windows operating system               | 830812-001        |
| Equipped with an Intel Celeron N3150 1.60-GHz (SC turbo up to 2.08-GHz) quad core processor (1600-MHz FSB, 2.0-MB L2 cache, 4.0 W), 2.0-GB of system memory, 32-GB of eMMC system storage, and the Windows 10 Professional operating system | 830811-601        |
| Equipped with an Intel Celeron N3150 1.60-GHz (SC turbo up to 2.08-GHz) quad core processor (1600-MHz FSB, 2.0-MB L2 cache, 4.0 W), 2.0-GB of system memory, 32-GB of eMMC system storage, and a non-Windows operating system               | 830811-001        |
| Equipped with an Intel Celeron N3050 1.60-GHz (SC turbo up to 2.16-GHz) dual core processor (1600-MHz FSB, 2.0-MB L2 cache, 4.0 W), 4.0-GB of system memory, 64-GB of eMMC system storage, and the Windows 10 Professional operating system | 830816-601        |
| Equipped with an Intel Celeron N3050 1.60-GHz (SC turbo up to 2.16-GHz) dual core processor (1600-MHz FSB, 2.0-MB L2 cache, 4.0 W), 4.0-GB of system memory, 64-GB of eMMC system storage, and a non-Windows operating system               | 830816-001        |
| Equipped with an Intel Celeron N3050 1.60-GHz (SC turbo up to 2.16-GHz) dual core processor (1600-MHz FSB, 2.0-MB L2 cache, 4.0 W), 2.0-GB of system memory, 64-GB of eMMC system storage, and the Windows 10 Professional operating system | 830815-601        |
| Equipped with an Intel Celeron N3050 1.60-GHz (SC turbo up to 2.16-GHz) dual core processor (1600-MHz FSB, 2.0-MB L2 cache, 4.0 W), 2.0-GB of system memory, 64-GB of eMMC system storage, and a non-Windows operating system               | 830815-001        |
| Equipped with an Intel Celeron N3050 1.60-GHz (SC turbo up to 2.16-GHz) dual core processor (1600-MHz FSB, 2.0-MB L2 cache, 4.0 W), 2.0-GB of system memory, 32-GB of eMMC system storage, and the Windows 10 Professional operating system | 830814-601        |
| Equipped with an Intel Celeron N3050 1.60-GHz (SC turbo up to 2.16-GHz) dual core processor (1600-MHz FSB, 2.0-MB L2 cache, 4.0 W), 2.0-GB of system memory, 32-GB of eMMC system storage, and a non-Windows operating system               | 830814-001        |
| Equipped with an Intel Celeron N2840 2.16-GHz (SC turbo up to 2.58-GHz) dual core processor (1333-MHz FSB, 1.0-GB L2 cache, 4.5 W), 4.0-GB of system memory, 32-GB of eMMC system storage, and the Windows 10 Professional operating system | 830817-601        |
| Equipped with an Intel Celeron N2840 2.16-GHz (SC turbo up to 2.58-GHz) dual core processor (1333-MHz FSB, 1.0-GB L2 cache, 4.5 W), 2.0-GB of system memory, 32-GB of eMMC system storage, and a non-Windows operating system               | 830817-001        |
| For use only on HP Stream 11 Pro G2 Notebook PC computer models:                                                                                                    |                   |
|                                                                                                    |                   |

| Description                                                                                                    | Spare part number |
|----------------------------------------------------------------------------------------------------|-------------------|
| Equipped with an Intel Celeron N3050 1.60-GHz (SC turbo up to 2.16-GHz) dual core processor (1600-MHz FSB, 2.0-MB L2 cache, 4.0 W), 4.0-GB of system memory, 64-GB of eMMC system storage, and the Windows 10 Professional operating system | 830816-601        |
| Equipped with an Intel Celeron N3050 1.60-GHz (SC turbo up to 2.16-GHz) dual core processor (1600-MHz FSB, 2.0-MB L2 cache, 4.0 W), 4.0-GB of system memory, 64-GB of eMMC system storage, and a non-Windows operating system               | 830816-001        |
| Equipped with an Intel Celeron N3050 1.60-GHz (SC turbo up to 2.16-GHz) dual core processor (1600-MHz FSB, 2.0-MB L2 cache, 4.0 W), 2.0-GB of system memory, 64-GB of eMMC system storage, and the Windows 10 Professional operating system | 830815-601        |
| Equipped with an Intel Celeron N3050 1.60-GHz (SC turbo up to 2.16-GHz) dual core processor (1600-MHz FSB, 2.0-MB L2 cache, 4.0 W), 2.0-GB of system memory, 64-GB of eMMC system storage, and a non-Windows operating system               | 830815-001        |
| Equipped with an Intel Celeron N3050 1.60-GHz (SC turbo up to 2.16-GHz) dual core processor (1600-MHz FSB, 2.0-MB L2 cache, 4.0 W), 2.0-GB of system memory, 32-GB of eMMC system storage, and the Windows 10 Professional operating system | 830814-601        |
| Equipped with an Intel Celeron N3050 1.60-GHz (SC turbo up to 2.16-GHz) dual core processor (1600-MHz FSB, 2.0-MB L2 cache, 4.0 W), 2.0-GB of system memory, 32-GB of eMMC system storage, and a non-Windows operating system               | 830814-001        |

## Before removing the system board, follow these steps:

- 1. Turn off the computer. If you are unsure whether the computer is off or in Hibernation, turn the computer on, and then shut it down through the operating system.
- Disconnect the power from the computer by unplugging the power cord from the computer.
- 3. Disconnect all external devices from the computer.
- Remove the keyboard/top cover (see <u>Keyboard/top cover on page 30</u>).
- Remove the battery (see <u>Battery on page 39</u>).
- 6. Remove the WLAN module (see WLAN module on page 41).
- 7. Remove the heat sink (see Heat sink on page 47).

## Remove the system board:

- 1. Release the ZIF connector (1) to which the display panel cable is attached, and then disconnect the display panel cable from the system board.
- 2. Disconnect the power connector cable (2) from the system board.
- 3. Release the ZIF connector (3) to which the connector board cable is attached, and then disconnect the connector board cable from the system board.

Disconnect the speaker cable (4) from the system board.

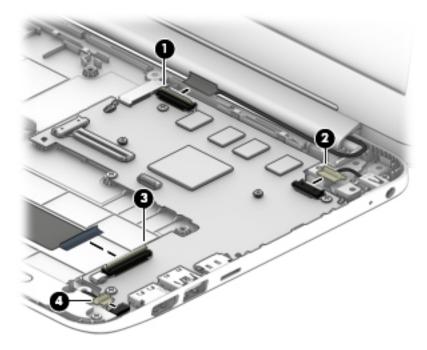

- Remove the four Phillips PM2.0×3.3 screws (1) that secure the system board to the bottom cover. **5.**
- Release the system board by lifting the left side of the system board (2) until it rests at an angle. 6.
- Remove the system board (3) by sliding it up and to the left at an angle. **7.**

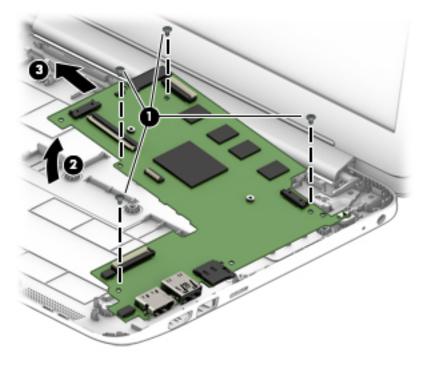

Reverse this procedure to install the system board.

# **Display assembly**

NOTE: The display assembly is spared at the subcomponent level only. For more display assembly spare part information, see the individual removal subsections.

Before removing the display assembly, follow these steps:

- 1. Turn off the computer. If you are unsure whether the computer is off or in Hibernation, turn the computer on, and then shut it down through the operating system.
- Disconnect the power from the computer by unplugging the power cord from the computer.
- Disconnect all external devices from the computer.
- 4. Remove the keyboard/top cover (see <a href="Keyboard/top cover on page 30">Keyboard/top cover on page 30</a>).

Remove the display assembly:

- 1. Disconnect the WWAN antenna cables (1) from the terminals on the WWAN module (select models only).
- NOTE: The #5/red WWAN antenna cable connects to the WWAN module #5/Main terminal. The #6/blue WWAN antenna cable connects to the WWAN module #6/Aux terminal.
- Release the WWAN antenna cables from the routing clips (2) built into the bottom cover.
- 3. Disconnect the WLAN antenna cables (3) from the terminals on the WLAN module.
  - NOTE: The #1/white WLAN antenna cable connects to the WLAN module #1/Main terminal. The #2/black WLAN antenna cable connects to the WLAN module #2/Aux terminal.
- Release the WLAN antenna cables from the routing clips (4) built into the bottom cover.
- 5. Release the ZIF connector (5) to which the display panel cable is attached, and then disconnect the display panel cable from the system board.
- 6. Release the display panel cable from the routing clips (6) and channel built into the bottom cover.

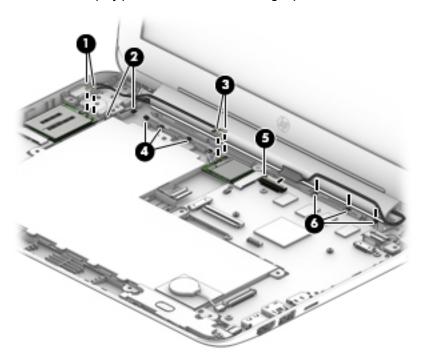

7. Remove the four Phillips PM2.4×4.6 screws (1) that secure the display assembly to the bottom cover.

- 8. Release the power connector cable (2) from the right hinge area.
- 9. Remove the display assembly (3).

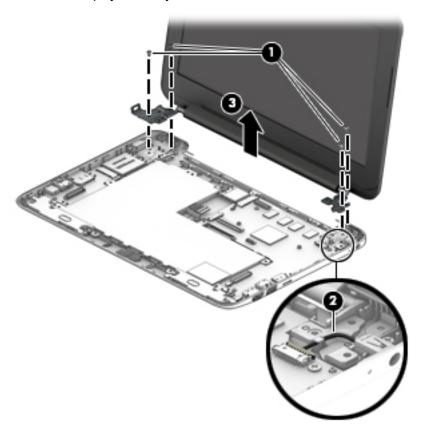

- 10. If it is necessary to replace the display bezel or any of the display assembly subcomponents:
  - a. Remove the two display bezel screw covers (1).

The display bezel screw covers are included in the Rubber Kit, using the following spare part numbers:.

- 832491-001 In ash silver finish for use only on HP Stream 11 Pro G2 Notebook PC computer models
- 830768-001 In cobalt blue finish for use only on HP Stream Notebook PC computer models
- 830807-001 In violet purple finish for use only on HP Stream Notebook PC computer models

**b.** Remove the two Phillips PM2.0×2.2 broad head screws **(2)** that secure the display bezel to the display assembly.

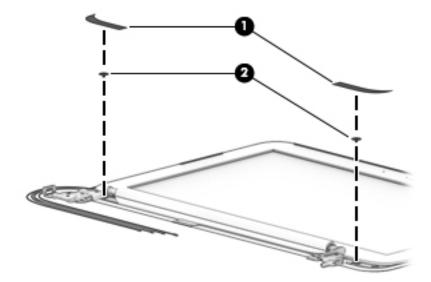

- **c.** Flex the inside edges of the top edge **(1)**, the left and right sides **(2)**, and the bottom edge **(3)** of the display bezel until the bezel disengages from the display back cover.
- **d.** Remove the display bezel **(4)**.

The display bezel is available using the following spare part numbers:

- 832493-001 In ash silver finish for use only on HP Stream 11 Pro G2 Notebook PC computer models
- 830771-001 In cobalt blue finish for use only on HP Stream Notebook PC computer models
- 830785-001 In violet purple finish for use only on HP Stream Notebook PC computer models

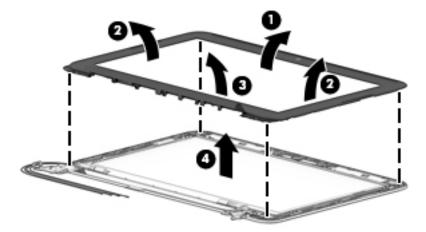

- **11.** If it is necessary to replace the webcam/microphone module:
  - a. Detach the webcam/microphone module (1) from the display back cover. (The webcam/microphone module is attached to the display back cover with double-sided adhesive at two locations.)
  - **b.** Disconnect the webcam/microphone module cable (2) from the webcam/microphone module.

c. Remove the webcam/microphone module (3).

The webcam/microphone module is available using spare part numbers 832675-001 (for use only on HP Stream 11 Pro G2 Notebook PC computer models) and 833620-001 (for use only on HP Stream Notebook PC computer models).

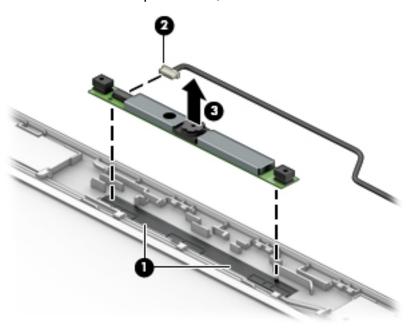

- **12.** If it is necessary to replace the display panel:
  - **a.** Remove the four Phillips PM2.0×3.3 screws that secure the display panel to the display back cover.

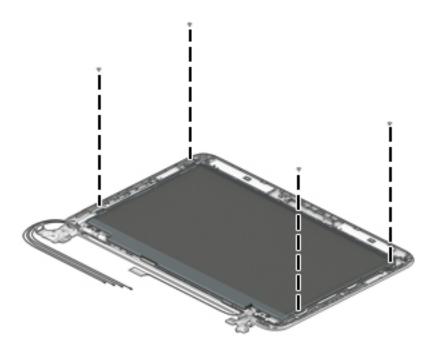

- CAUTION: Before turning the display panel upside down, make sure the work surface is clear of tools, screws, and any other foreign objects. Failure to follow this caution can result in damage to the display panel.
- **b.** Lift the top edge of the display panel **(1)** and swing it up and forward until it rests upside down in front of the display back cover.
- c. Release the adhesive strip (2) that secures the display panel cable connector to the display panel.
- **d.** Disconnect the display panel cable (3) from the display panel.
- e. Remove the display panel (4).

The display panel is available using the following spare part numbers:

- 832674-001 11.6-in, HD, AntiGlare, (1366×768), SVA, LED, flat (3.3.6-mm) display panel for use only on HP Stream 11 Pro G2 Notebook PC computer models
- 762229-001 11.6-in, HD, AntiGlare, (1366×768), SVA, LED, slim (3.0-mm) display panel for use only on HP Stream Notebook PC computer models
- 834445-001 11.6-in, HD, (1366×768), SVA, WLED, flat (3.6-mm) display panel for use only on HP Stream Notebook PC computer models

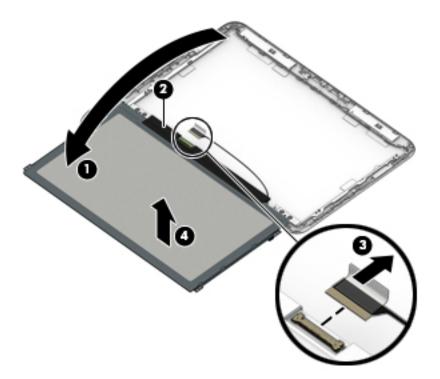

- 13. If it is necessary to replace the display hinges:
  - **a.** Remove the four Phillips PM2.5×3.2 broad head screws **(1)** that secure the display hinges to the display back cover.
  - **b.** Remove the two Phillips PM2.0×2.9 broad head screws **(2)** that secure the display hinges to the display back cover.

c. Remove the display hinges (3).

The display hinges are included in the Display Hinge Kit, spare part numbers 832570-001 (for use only on HP Stream 11 Pro G2 Notebook PC computer models) and 730770-001 (for use only on HP Stream Notebook PC computer models).

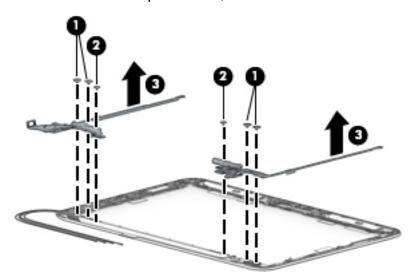

- **14.** If it is necessary to replace the display panel cable:
  - **a.** Disconnect the display panel cable **(1)** from the webcam/microphone module.
  - **b.** Release the display panel cable from the retention clips **(2)** and routing channel built into the right side of the display back cover.

c. Remove the display panel cable (3).

The display panel cable is available using spare part numbers 832755-001 (for use only on HP Stream 11 Pro G2 Notebook PC computer models) and 830772-001 (for use only on HP Stream Notebook PC computer models).

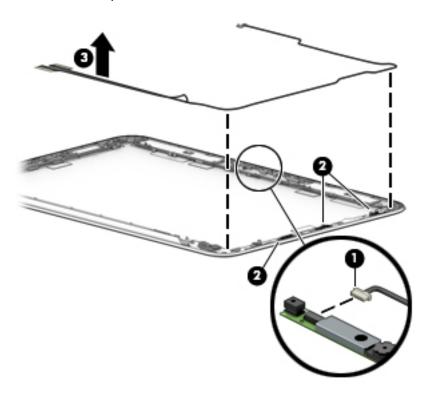

- **15.** If it is necessary to replace the WWAN antenna cables and transceivers:
- NOTE: This section applies only to HP Stream Notebook PC computer models.
  - **a.** Detach the WWAN antenna transceivers **(1)** from the display back cover. (The WWAN antenna transceivers are attached to the display back cover with double-sided adhesive.)
  - **b.** Release the WWAN antenna cables from the clips **(2)** and routing channel built into the top and left edges of the display back cover.

c. Remove the WWAN antenna cables and transceivers (3).

The WWAN antenna cables and transceivers are available using spare part number 830775-001.

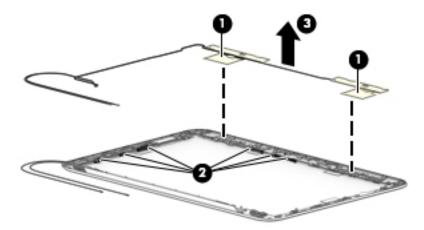

- **16.** If it is necessary to replace the WLAN antenna cables and transceivers:
  - **a.** Detach the WLAN antenna transceivers **(1)** from the display back cover. (The WLAN antenna transceivers are attached to the display back cover with double-sided adhesive.)
  - **b.** Release the WLAN antenna cables from the clips **(2)** and routing channel built into the top and left edges of the display back cover.
  - c. Remove the WLAN antenna cables and transceivers (3).

The WLAN antenna cables and transceivers are available using spare part numbers 832568-001 (for use only on HP Stream 11 Pro G2 Notebook PC computer models) and 830774-001 (for use only on HP Stream Notebook PC computer models).

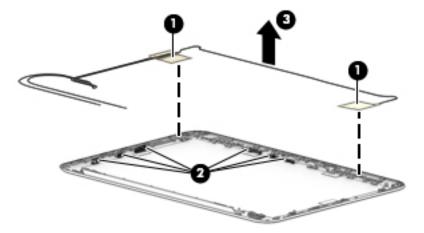

Reverse this procedure to reassemble install the display assembly.

#### **Using Setup Utility (BIOS)** 6

Setup Utility, or Basic Input/Output System (BIOS), controls communication between all the input and output devices on the system (such as disk drives, display, keyboard, mouse, and printer). Setup Utility (BIOS) includes settings for the types of devices installed, the startup sequence of the computer, and the amount of system and extended memory.

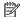

NOTE: To start Setup Utility on convertible computers, your computer must be in notebook mode and you must use the keyboard attached to your notebook. The on-screen keyboard, which displays in tablet mode, cannot access Setup Utility.

# Starting Setup Utility (BIOS)

- CAUTION: Use extreme care when making changes in Setup Utility (BIOS). Errors can prevent the computer from operating properly.
- NOTE: To start Setup Utility on convertible computers, your computer must be in notebook mode and you must use the keyboard attached to your notebook. The on-screen keyboard, which displays in tablet mode, cannot access Setup Utility.
  - Computers or tablets with keyboards:
    - Turn on or restart the computer, quickly press esc, and then press f10.
  - Tablets without keyboards:
    - Turn on or restart the tablet, and then quickly hold down the volume down button.
      - or -

Turn on or restart the tablet, and then quickly hold down the Windows button.

Tap **f10**.

# **Updating Setup Utility (BIOS)**

Updated versions of Setup Utility (BIOS) may be available on the HP website.

Most BIOS updates on the HP website are packaged in compressed files called SoftPags.

Some download packages contain a file named Readme.txt, which contains information regarding installing and troubleshooting the file.

# **Determining the BIOS version**

To decide whether you need to update Setup Utility (BIOS), first determine the BIOS version on your computer.

To reveal the BIOS version information (also known as ROM date and System BIOS):

Type support in the taskbar search box, and then select the HP Support Assistant app.

– or –

Click the question mark icon in the taskbar.

**2.** Select **My PC**, and then select **Specifications**.

– or –

Use Setup Utility (BIOS).

To use Setup Utility (BIOS):

- Start Setup Utility (BIOS) (see <u>Starting Setup Utility (BIOS) on page 60</u>).
- Select Main, select System Information, and then make note of the BIOS version.
- 3. Select **Exit**, select **No**, and then follow the on-screen instructions.

To check for later BIOS versions, see <u>Downloading a BIOS update on page 61</u>.

## **Downloading a BIOS update**

- CAUTION: To reduce the risk of damage to the computer or an unsuccessful installation, download and install a BIOS update only when the computer is connected to reliable external power using the AC adapter. Do not download or install a BIOS update while the computer is running on battery power, docked in an optional docking device, or connected to an optional power source. During the download and installation, follow these instructions:
  - Do not disconnect power from the computer by unplugging the power cord from the AC outlet.
  - Do not shut down the computer or initiate Sleep.
  - Do not insert, remove, connect, or disconnect any device, cable, or cord.
- NOTE: If your computer is connected to a network, consult the network administrator before installing any software updates, especially system BIOS updates.
  - Type support in the taskbar search box, and then select the HP Support Assistant app.

– or –

Click the question mark icon in the taskbar.

- 2. Click **Updates**, and then click **Check for updates and messages**.
- 3. Follow the on-screen instructions.
- 4. At the download area, follow these steps:
  - a. Identify the most recent BIOS update and compare it to the BIOS version currently installed on your computer. If the update is more recent than your BIOS version, make a note of the date, name, or other identifier. You may need this information to locate the update later, after it has been downloaded to your hard drive.
  - **b.** Follow the on-screen instructions to download your selection to the hard drive.
    - Make a note of the path to the location on your hard drive where the BIOS update is downloaded. You will need to access this path when you are ready to install the update.

BIOS installation procedures vary. Follow any instructions that appear on the screen after the download is complete. If no instructions appear, follow these steps:

- 1. Type file in the taskbar search box, and then select **File Explorer**.
- 2. Click your hard drive designation. The hard drive designation is typically Local Disk (C:).
- 3. Using the hard drive path you recorded earlier, open the folder that contains the update.

- Double-click the file that has an .exe extension (for example, *filename*.exe).
   The BIOS installation begins.
- 5. Complete the installation by following the on-screen instructions.

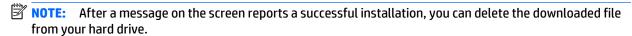

# Synchronizing a tablet and keyboard (select products only)

For a tablet with a detachable keyboard, when you attach the tablet to the keyboard and restart the computer, Setup Utility (BIOS) checks to see if the Embedded Controller firmware on the keyboard needs to be synchronized. If so, synchronization begins. If the synchronization is interrupted, a notification screen displays for 10 seconds before the tablet restarts and attempts to synchronize again.

NOTE: The Embedded Controller firmware will synchronize ONLY if the tablet or keyboard battery is more than 50% charged, or if your tablet is connected to AC power.

# 7 Using HP PC Hardware Diagnostics (UEFI)

HP PC Hardware Diagnostics is a Unified Extensible Firmware Interface (UEFI) that allows you to run diagnostic tests to determine whether the computer hardware is functioning properly. The tool runs outside the operating system so that it can isolate hardware failures from issues that are caused by the operating system or other software components.

NOTE: To start BIOS on a convertible computer, your computer must be in notebook mode and you must use the keyboard attached to your tablet. The on-screen keyboard, which displays in tablet mode, cannot access BIOS.

To start HP PC Hardware Diagnostics UEFI:

- Start BIOS:
  - Computers or tablets with keyboards:
    - Turn on or restart the computer, quickly press esc.
  - Tablets without keyboards:
    - Turn on or restart the tablet, and then quickly hold down the volume down button.
      - or -

Turn on or restart the tablet, and then quickly hold down the Windows button.

Press or tap f2.

The BIOS searches three places for the diagnostic tools, in the following order:

- a. Connected USB drive
- NOTE: To download the HP PC Hardware Diagnostics (UEFI) tool to a USB drive, see <u>Downloading</u> HP PC Hardware Diagnostics (UEFI) to a USB device on page 63.
- **b.** Hard drive
- c. BIOS
- 3. When the diagnostic tool opens, select the type of diagnostic test you want to run, and then follow the on-screen instructions. On a tablet, press the volume down button to stop a diagnostic test.
- NOTE: If you need to stop a diagnostic test on computers or tablets with a keyboard, press esc.

# Downloading HP PC Hardware Diagnostics (UEFI) to a USB device

There are two options to download HP PC Hardware Diagnostics to a USB device:

#### Download the latest UEFI version:

- 1. Go to http://www.hp.com/go/techcenter/pcdiags. The HP PC Diagnostics home page is displayed.
- In the HP PC Hardware Diagnostics section, click the Download link, and then select Run.

## Download any version of UEFI for a specific product:

- 1. Go to <a href="http://www.hp.com/support">http://www.hp.com/support</a>, and then select your country. The HP Support page is displayed.
- 2. Click Drivers & Downloads.
- 3. In the text box, enter the product name, and then click **Go**.
  - or -

Click **Find Now** to let HP automatically detect your product.

- **4.** Select your computer, and then select your operating system.
- 5. In the **Diagnostic** section, follow the on-screen instructions to select and download the UEFI version you want.

# 8 Specifications

|                               | Metric                     | U.S.    |  |
|-------------------------------|----------------------------|---------|--|
| Computer dimensions           |                            |         |  |
| Width                         | 30.0 cm                    | 11.8 in |  |
| Depth                         | 20.6 cm                    | 8.1 in  |  |
| Height                        | 1.8 cm                     | 0.7 in  |  |
| Weight                        | 1.2 kg                     | 2.6 lbs |  |
| Input power                   | Rating                     |         |  |
| Operating voltage and current | 19.5 V dc @ 2.31 A – 45 W  |         |  |
|                               | 19.5 V dc @ 3.33 A – 65 W  |         |  |
|                               | 19.5 V dc @ 4.62 A – 90 W  |         |  |
|                               | 19.5 V dc @ 6.15 A – 120 W |         |  |
|                               | 19.5 V dc @ 7.69 A – 150 W |         |  |

The computer operates on DC power, which can be supplied by an AC or a DC power source. The AC power source must be rated at 100–240 V, 50–60 Hz. Although the computer can be powered from a standalone DC power source, it should be powered only with an AC adapter or a DC power source that is supplied and approved by HP for use with this computer.

| Temperature                       |                   |                     |
|-----------------------------------|-------------------|---------------------|
| Operating                         | 5°C to 35°C       | 41°F to 95°F        |
| Nonoperating                      | -20°C to 60°C     | -4°F to 140°F       |
| Relative humidity (noncondensing) |                   |                     |
| Operating                         | 10% to 90%        |                     |
| Nonoperating                      | 5% to 95%         |                     |
| Maximum altitude (unpressurized)  |                   |                     |
| Operating                         | -15 m to 3,048 m  | -50 ft to 10,000 ft |
| Nonoperating                      | -15 m to 12,192 m | -50 ft to 40,000 ft |

**NOTE:** Applicable product safety standards specify thermal limits for plastic surfaces. The device operates well within this range of temperatures.

## 9 Backing up, restoring, and recovering

This chapter provides information about the following processes. The information in the chapter is standard procedure for most products.

- Creating recovery media and backups
- Restoring and recovering your system

For additional information, refer to the HP support assistant app.

Type support in the taskbar search box, and then select the HP Support Assistant app.

- or -

Click the guestion mark icon in the taskbar.

IMPORTANT: If you will be performing recovery procedures on a tablet, the tablet battery must be at least 70% charged before you start the recovery process.

**IMPORTANT:** For a tablet with a detachable keyboard, connect the keyboard to the keyboard dock before beginning any recovery process.

## Creating recovery media and backups

The following methods of creating recovery media and backups are available on select products only. Choose the available method according to your computer model.

- Use HP Recovery Manager to create HP Recovery media after you successfully set up the computer. This
  step creates a backup of the HP Recovery partition on the computer. The backup can be used to reinstall
  the original operating system in cases where the hard drive is corrupted or has been replaced. For
  information on creating recovery media, see <a href="Creating HP Recovery media">Creating HP Recovery media</a> (select products only)
  on page 66. For information on the recovery options that are available using the recovery media, see
  Using Windows tools on page 67.
- Use Windows tools to create system restore points and create backups of personal information.

For more information, see <u>Recovering using HP Recovery Manager on page 68</u>.

NOTE: If storage is 32 GB or less, Microsoft System Restore is disabled by default.

### Creating HP Recovery media (select products only)

If possible, check for the presence of the Recovery partition and the Windows partition. From the **Start** menu, select **File Explorer**, and then select **This PC**.

If your computer does not list the Windows partition and the Recovery partition, you can obtain
recovery media for your system from support. See the Worldwide Telephone Numbers booklet included
with the computer. You can also find contact information on the HP website. Go to <a href="http://www.hp.com/support">http://www.hp.com/support</a>, select your country or region, and follow the on-screen instructions.

You can use Windows tools to create system restore points and create backups of personal information, see <u>Using Windows tools on page 67</u>.

- If your computer does list the Recovery partition and the Windows partition, you can use HP Recovery Manager to create recovery media after you successfully set up the computer. HP Recovery media can be used to perform system recovery if the hard drive becomes corrupted. System recovery reinstalls the original operating system and software programs that were installed at the factory and then configures the settings for the programs. HP Recovery media can also be used to customize the system or restore the factory image if you replace the hard drive.
  - Only one set of recovery media can be created. Handle these recovery tools carefully, and keep them in a safe place.
  - HP Recovery Manager examines the computer and determines the required storage capacity for the media that will be required.
  - To create recovery discs, your computer must have an optical drive with DVD writer capability, and you must use only high-quality blank DVD-R, DVD+R, DVD-R DL, or DVD+R DL discs. Do not use rewritable discs such as CD±RW, DVD±RW, double-layer DVD±RW, or BD-RE (rewritable Blu-ray) discs; they are not compatible with HP Recovery Manager software. Or, instead, you can use a high-quality blank USB flash drive.
  - If your computer does not include an integrated optical drive with DVD writer capability, but you would like to create DVD recovery media, you can use an external optical drive (purchased separately) to create recovery discs. If you use an external optical drive, it must be connected directly to a USB port on the computer; the drive cannot be connected to a USB port on an external device, such as a USB hub. If you cannot create DVD media yourself, you can obtain recovery discs for your computer from HP. See the Worldwide Telephone Numbers booklet included with the computer. You can also find contact information on the HP website. Go to <a href="https://www.hp.com/support">https://www.hp.com/support</a>, select your country or region, and follow the on-screen instructions.
  - Be sure that the computer is connected to AC power before you begin creating the recovery media.
  - The creation process can take an hour or more. Do not interrupt the creation process.
  - If necessary, you can exit the program before you have finished creating all of the recovery DVDs.
     HP Recovery Manager will finish burning the current DVD. The next time you start HP Recovery Manager, you will be prompted to continue.

To create HP Recovery media:

- **IMPORTANT:** For a tablet with a detachable keyboard, connect the keyboard to the keyboard dock before beginning these steps.
  - 1. Type recovery in the taskbar search box, and then select HP Recovery Manager.
  - Select Create recovery media, and then follow the on-screen instructions.

If you ever need to recover the system, see Recovering using HP Recovery Manager on page 68.

## **Using Windows tools**

You can create recovery media, system restore points, and backups of personal information using Windows tools.

NOTE: If storage is 32 GB or less, Microsoft System Restore is disabled by default.

For more information and steps, see the Get started app.

▲ Select the **Start** button, and then select the **Get started** app.

## **Restore and recovery**

There are several options for recovering your system. Choose the method that best matches your situation and level of expertise:

- **IMPORTANT:** Not all methods are available on all products.
  - Windows offers several options for restoring from backup, refreshing the computer, and resetting the computer to its original state. For more information see the Get started app.
    - ▲ Select the **Start** button, and then select the **Get started** app.
  - If you need to correct a problem with a preinstalled application or driver, use the Reinstall drivers and/or applications option (select products only) of HP Recovery Manager to reinstall the individual application or driver.
    - Type recovery in the taskbar search box, select **HP Recovery Manager**, select **Reinstall drivers** and/or applications, and then follow the on-screen instructions.
  - If you want to recover the Windows partition to original factory content, you can choose the System
    Recovery option from the HP Recovery partition (select products only) or use the HP Recovery media.
    For more information, see <u>Recovering using HP Recovery Manager on page 68</u>. If you have not already
    created recovery media, see <u>Creating HP Recovery media</u> (select products only) on page 66.
  - On select products, if you want to recover the computer's original factory partition and content, or if you
    have replaced the hard drive, you can use the Factory Reset option of HP Recovery media. For more
    information, see Recovering using HP Recovery Manager on page 68.
  - On select products, if you want to remove the recovery partition to reclaim hard drive space, HP Recovery Manager offers the Remove Recovery Partition option.

For more information, see Removing the HP Recovery partition (select products only) on page 71.

### **Recovering using HP Recovery Manager**

HP Recovery Manager software allows you to recover the computer to its original factory state by using the HP Recovery media that you either created or that you obtained from HP, or by using the HP Recovery partition (select products only). If you have not already created recovery media, see <a href="Creating HP Recovery media">Creating HP Recovery media</a> (select products only) on page 66.

#### What you need to know before you get started

- HP Recovery Manager recovers only software that was installed at the factory. For software not
  provided with this computer, you must either download the software from the manufacturer's website
  or reinstall the software from the media provided by the manufacturer.
- **IMPORTANT:** Recovery through HP Recovery Manager should be used as a final attempt to correct computer issues.
- HP Recovery media must be used if the computer hard drive fails. If you have not already created recovery media, see Creating HP Recovery media (select products only) on page 66.
- To use the Factory Reset option (select products only), you must use HP Recovery media. If you have not already created recovery media, see Creating HP Recovery media (select products only) on page 66.
- If your computer does not allow the creation of HP Recovery media or if the HP Recovery media does not work, you can obtain recovery media for your system from support. See the *Worldwide Telephone Numbers* booklet included with the computer. You can also find contact information from the HP

website. Go to <a href="http://www.hp.com/support">http://www.hp.com/support</a>, select your country or region, and follow the on-screen instructions.

IMPORTANT: HP Recovery Manager does not automatically provide backups of your personal data. Before beginning recovery, back up any personal data you want to retain.

Using HP Recovery media, you can choose from one of the following recovery options:

- NOTE: Only the options available for your computer display when you start the recovery process.
  - System Recovery—Reinstalls the original operating system, and then configures the settings for the programs that were installed at the factory.
  - Factory Reset—Restores the computer to its original factory state by deleting all information from the hard drive and re-creating the partitions. Then it reinstalls the operating system and the software that was installed at the factory.

The HP Recovery partition (select products only) allows System Recovery only.

#### Using the HP Recovery partition (select products only)

The HP Recovery partition allows you to perform a system recovery without the need for recovery discs or a recovery USB flash drive. This type of recovery can be used only if the hard drive is still working.

To start HP Recovery Manager from the HP Recovery partition:

- **IMPORTANT:** For a tablet with a detachable keyboard, connect the keyboard to the keyboard dock before beginning these steps (select products only).
  - 1. Type recovery in the taskbar search box, select **Recovery Manager**, and then select **HP Recovery Environment**.

- or-

For computers or tablets with keyboards attached, press f11 while the computer boots, or press and hold f11 as you press the power button.

For tablets without keyboards:

Turn on or restart the tablet, and then quickly hold down the volume down button; then select f11.

- or -

Turn on or restart the tablet, and then quickly hold down the Windows button; then select f11.

- Select Troubleshoot from the boot options menu.
- 3. Select **Recovery Manager**, and then follow the on-screen instructions.

#### Using HP Recovery media to recover

You can use HP Recovery media to recover the original system. This method can be used if your system does not have an HP Recovery partition or if the hard drive is not working properly.

- If possible, back up all personal files.
- 2. Insert the HP Recovery media, and then restart the computer.
- **NOTE:** If the computer does not automatically restart in HP Recovery Manager, change the computer boot order. See <u>Changing the computer boot order on page 70</u>.
- Follow the on-screen instructions.

#### Changing the computer boot order

If your computer does not restart in HP Recovery Manager, you can change the computer boot order, which is the order of devices listed in BIOS where the computer looks for startup information. You can change the selection to an optical drive or a USB flash drive.

To change the boot order:

- IMPORTANT: For a tablet with a detachable keyboard, connect the keyboard to the keyboard dock before beginning these steps.
  - 1. Insert the HP Recovery media.
  - 2. Access BIOS:

For computers or tablets with keyboards attached:

▲ Turn on or restart the computer or tablet, quickly press esc, and then press f9 for boot options.

For tablets without keyboards:

- ▲ Turn on or restart the tablet, and then quickly hold down the volume down button; then select **f9**.
  - or -

Turn on or restart the tablet, and then quickly hold down the Windows button; then select f9.

- 3. Select the optical drive or USB flash drive from which you want to boot.
- 4. Follow the on-screen instructions.

#### Removing the HP Recovery partition (select products only)

HP Recovery Manager software allows you to remove the HP Recovery partition to free up hard drive space.

- IMPORTANT: After you remove the HP Recovery partition, you will not be able to perform System Recovery or create HP recovery media from the HP Recovery partition. So before you remove the Recovery partition, create HP Recovery media; see <a href="Creating HP Recovery media">Creating HP Recovery media</a> (select products only) on page 66.
- NOTE: The Remove Recovery Partition option is only available on products that support this function.

Follow these steps to remove the HP Recovery partition:

- 1. Type recovery in the taskbar search box, and then select HP Recovery Manager.
- 2. Select **Remove Recovery Partition**, and then follow the on-screen instructions.

## 10 Statement of Volatility

NOTE: This chapter applies only to HP Stream 11 Pro G2 Notebook PC computer models.

The purpose of this document is to provide general information regarding non-volatile memory in industrystandards based HP Business Notebook PC systems and provide general instructions for restoring nonvolatile memory that can contain personal data after the system has been powered off and the hard drive has been removed.

HP Business Notebook PC products that use Intel-based or AMD®-based system boards contain volatile DDR memory. The amount of nonvolatile memory present in the system depends upon the system configuration. Intel-based and AMD-based system boards contain nonvolatile memory subcomponents as originally shipped from HP assuming that no subsequent modifications have been made to the system and assuming that no applications, features, or functionality have been added to or installed on the system.

Following system shutdown and removal of all power sources from an HP Business Notebook PC system, personal data can remain on volatile system memory (DIMMs) for a finite period of time and will also remain in nonvolatile memory. The steps below will remove personal data from the notebook PC, including the nonvolatile memory found in Intel-based and AMD-based system boards. Some of these steps are disclosed in the Maintenance and Service Guides available for HP PC products available on the product support pages at www.hp.com.

- Follow steps (a) through (I) below to restore the nonvolatile memory that can contain personal data. Restoring or re-programming nonvolatile memory that does not store personal data is neither necessary nor recommended.
  - Enter BIOS (F10) Setup by powering on the system and pressing F10 when prompted near the bottom of the display, or press the ESC key to display the start up menu, then press F10. If the system has a BIOS administrator password, enter the password at the prompt.
  - Select the **File** menu, then **Restore Defaults**.
  - Select the **System Configuration** menu, then **Restore Security Defaults**. C.
  - If an asset or ownership tag is set, select the Security menu and scroll down to the Utilities menu. Select **System IDs**, and then select the tag that has been set. Press the spacebar once to clear the tag, then press Enter to return to the prior menu.
  - If a DriveLock password is set, select the **Security** menu, scroll down to **DriveLock**, then select **DriveLock password.** Select the desired hard drive. Click **Disable protection**, enter the existing master DriveLock password, then press Enter to confirm and return to the prior menu. Repeat this procedure if more than one hard drive has a DriveLock password.
  - If an Automatic DriveLock password is set, select the Security menu, scroll down to Automatic **DriveLock**, then select the desired hard drive and disable protection. Repeat this procedure if more than one hard drive has an Automatic DriveLock password.
  - Select the **File** menu, then **Reset BIOS Security** to factory default. Click **yes** at the warning message.
  - Select the File menu, then Save Changes and Exit. h.

i. Reboot the system. If the system has a Trusted Platform Module and/or fingerprint sensor, one or two prompts will appear: one to clear the TPM and the other to reset fingerprint sensor. Press F1 to accept or F2 to reject.

If the HP notebook model number ends in a 'p' or 'w' and includes Intel Centrino with VProTM, reboot the PC and enter BIOS Setup by pressing F10 when prompted. Select **System**Configuration, then AMT Options. Then select **Un-configure AMT on next boot**. Select **Save**, then **Yes**. Select the **File** menu, and then select **Save Changes and Exit**. Reboot the system and confirm that you want to un-configure AMT.

- j. If the optional Intel Anti-Theft Technology (AT) was activated, contact the provider to deactivate it.
- **k.** If the optional Absolute® Software Computrace® management and tracking service was activated on the notebook PC, contact the provider to deactivate it.
- **l.** Remove all power and system batteries for at least 24 hours.
- 2. Remove and retain the storage drive or clear the contents of the drive.

#### a. Hard Disk Drive (HDD)

Clear the HDD contents by using the HP Disk Sanitizer® utility or a third party application that, ideally, is U.S. Department of Defense (DOD) 5220.22-M approved.

To run HP Disk Sanitizer, enter BIOS Setup by powering on the system and pressing F10 when prompted near the bottom of the display, or press ESC to display the start up menu, then press F10. Select the **Security** menu and scroll down to the **Utilities** menu. Select **Disk Sanitizer** and select the desired drive. For a higher level of protection, select **Optimum**.

NOTE: This process will take a long time, and the amount of time varies based on the hard drive capacity.

#### b. Solid State Drive (SSD)

Clear the SSD contents by using the BIOS Setup Secure Erase command option, or by using a third party utility designed to erase data from an SSD. To run Secure Erase, enter BIOS Setup by powering on the system and pressing F10 when prompted near the bottom of the display. Select the **Security** menu and scroll down to the **Utilities** menu. Select **Secure Erase** and select the desired hard drive.

# Non-volatile memory usage

| Non Volatile<br>Memory Type                                                          | Amount (Size)                                                                                   | Does<br>this memory<br>store customer<br>data? | Does<br>this memory<br>retain data<br>when power<br>is removed? | What<br>is the purpose<br>of this memory?                                     | How is data<br>input into<br>this memory?                                                                                                 | How<br>is this memory<br>write<br>protected?                                                                                                    |
|--------------------------------------------------------------------------------------|-------------------------------------------------------------------------------------------------|------------------------------------------------|-----------------------------------------------------------------|-------------------------------------------------------------------------------|----------------------------------------------------------------------------------------------------|----------------------------------------------------------------------------------------------------|
| Real Time Clock<br>(RTC) battery<br>backed-up CMOS<br>configuration<br>memory (CMOS) | 256 Bytes                                                                                       | No                                             | Yes                                                             | Stores system<br>date and time<br>and limited<br>keyboard<br>controller data. | Using the F10 Setup utility or changing the Mic rosoft Windows date and time.                                                             | This memory is not write-protected. HP recommends password protecting the F 10 Setup utility.                                                                                   |
| Controller (NIC)<br>EEPROM                                                           | 64 KBytes (not<br>customer<br>accessible)                                                       | No                                             | Yes                                                             | Store NIC<br>configuration<br>and NIC<br>firmware.                            | Using a utility<br>from the NIC<br>vendor that can<br>be run from DOS.                                                                    | A utility is required to write data to this memory and is available from NIC vendor. Writing data to this ROM in an inappropriate manner will render the NIC nonfunctional.     |
| Keyboard ROM                                                                         | 64 KBytes (not<br>customer<br>accessible)                                                       | No                                             | Yes                                                             | Stores firmware<br>code (keyboard,<br>mouse, &<br>battery<br>management).     | Programmed<br>at the factory.<br>Code is updated<br>when the system<br>BIOS is updated.                                                   | A utility is required for writing data to this memory and is available on the HP websit e. Writing data to this ROM in an inappropriate manner can render the PC nonfunctional. |
| DIMM Serial<br>Presence Detect<br>(SPD)<br>configuration<br>data                     | 256 Bytes per<br>memory<br>module, 128<br>Bytes<br>programmable<br>(not customer<br>accessible) | No                                             | Yes                                                             | Stores memory<br>module<br>information.                                       | Programmed<br>by the memory<br>vendor.                                                                                                    | Data cannot be written to this memory when the modul e is installed in a PC. The specific write protection method varies by memory vendor.                                      |
| System BIOS                                                                          | 4 to 5 MBytes                                                                                   | Yes                                            | Yes                                                             | Store system<br>BIOS code<br>and PC<br>configuration<br>data.                 | System BIOS code is programmed at the factory. Code is updated when the system BIOS is updated. Configuration data and settings are input | A utility is required for writing data to this memory and is available on the HP websit e. Writing data to this ROM in an inappropriate manner can                              |

| Non Volatile<br>Memory Type                                                                                            | Amount (Size)           | Does<br>this memory<br>store customer<br>data? | Does<br>this memory<br>retain data<br>when power<br>is removed? | What is the purpose of this memory?                                                         | How is data<br>input into<br>this memory?                                                                                                    | How<br>is this memory<br>write<br>protected?                                                                                                    |
|----------------------------------------------------------------------------------------------------|-------------------------|------------------------------------------------|-----------------------------------------------------------------|---------------------------------------------------------------------------------------------|----------------------------------------------------------------------------------------------------|----------------------------------------------------------------------------------------------------|
|                                                                                                    |                         |                                                |                                                                 |                                                                                             | using the F10<br>setup utility or a<br>custom utility.                                                                                                    | render the PC<br>nonfunctional.                                                                                                    |
| Intel Management Engine Firmware (present only in models ending in a 'p' or 'w' or with Intel Centrino Pro technology) | 1.5 or 5 MBytes         | Yes                                            | Yes                                                             | Stores Management Engine Code, Settings, Provisioning Data and iAMT third party data store. | Management Engine Code is programmed at the factory. Code is updated via Intel secure firmware update utility. Unique Provisioning Data can be entered at the factory or by an administrator using the Manag ement Engine (MEBx) setup utility. The third party data store contents can populated by a remote management console or local applications registered by an administrator to have access to the space. | The Intel chipset is configured to enforce hardware protection to block all direct read/write access to this area. An Intel utility is required for updating the fir mware. Only firmware updates digitally signed by Intel can be applied using this utility. |
| Bluetooth flash                                                                                                    | 2 MBits                 | No                                             | Yes                                                             | Stores Bluetooth configuration and firmware.                                                | Programmed at the factory. Tools for writing data to this memory are not publicly available but can be obtained from the silicon vendor.                                                                                                    | A utility is required for writing data to this memory and is made available through newer versions of the driver if the flash requires an upgrade.                                                                                                    |
| 802.11 WLAN<br>EEPROM                                                                                                  | 4 KBytes to 8<br>KBytes | No                                             | Yes                                                             | Stores<br>configuration<br>and calibration<br>data.                                         | Programmed<br>at the factory.<br>Tools for writing<br>data to<br>this memory are<br>not made public.                                                                                                    | A utility is required for writing data to this memory and is typically not made available to the public unless a firmware upgrade is necessary to                                                                                                    |

| Non Volatile<br>Memory Type | Amount (Size)    | Does<br>this memory<br>store customer<br>data? | Does<br>this memory<br>retain data<br>when power<br>is removed? | What is the purpose of this memory?            | How is data input into this memory?                                        | How<br>is this memory<br>write<br>protected?                                                                                                    |
|-----------------------------|------------------|------------------------------------------------|-----------------------------------------------------------------|------------------------------------------------|----------------------------------------------------------------------------|----------------------------------------------------------------------------------------------------|
|                             |                  |                                                |                                                                 |                                                |                                                                            | address a unique<br>issue.                                                                                                    |
| Webcamera                   | 64 KBits         | No                                             | Yes                                                             | Store webcam<br>configuration<br>and firmware. | Using a utility from the device manufacturer that can be run from Windows. | A utility is required for writing data to this memory and is typically not made available to the public unless a firmware upgrade is necessary to address a unique issue. |
| Fingerprint<br>reader       | 512 KBytes flash | Yes                                            | Yes                                                             | Stores<br>fingerprint<br>templates.            | By enrolling in<br>HP ProtectTools<br>Security<br>Manager.                 | Only a digitally signed application can make the call to write to the flash.                                                                                              |

## **Questions and answers**

- 1. How can the BIOS settings be restored (returned to default settings)?
  - a. Turn on or restart the computer and press F10 when prompted near the bottom of the display.
  - b. Select File, then select Restore defaults.
  - **c.** Follow the on-screen instructions.
  - **d.** Select **File**, save changes and exit, then press **Enter**.
- 2. What kind of configuration data is stored on the DIMM Serial Presence Detect (SPD) memory module? How would this data be written?

The DIMM SPD memory contains information about the memory module such as size, serial number, data width, speed/timing, voltage and thermal information. This information is written by the module manufacturer and stored on an EEPROM. This EEPROM cannot be written to when the memory module is installed in a PC. Third party tools do exist that can write to the EEPROM when the memory module is not installed in a PC. There are various third party tools available to read SPD memory.

3. Does the "Firmware Hub for System BIOS" contain the BIOS program? Is this chip writable, and if so how?

The Firmware Hub does contain the BIOS program and is writable. A utility is required to perform the write function.

4. In some PC systems, the Firmware Hub for System BIOS is a flash memory chip so that updates can be written by the customer. Is this true for these BIOS chips?

Yes, they are flash memory chips.

#### What is meant by "Restore the nonvolatile memory found in Intel-based system boards?"

This relates to clearing the Real Time Clock (RTC) CMOS memory that contains PC configuration data.

#### Does resetting the CMOS configuration memory return the PC back to factory defaults?

The process of resetting the CMOS will return certain system settings to factory default but will not reset many of the system data and configuration defaults to their default settings. To return these system data and configuration defaults to default settings, refer to question and answer 1 and follow the instructions for returning the BIOS settings to factory defaults.

## 11 Power cord set requirements

The wide-range input feature of the computer permits it to operate from any line voltage from 100 to 120 volts AC, or from 220 to 240 volts AC.

The 3-conductor power cord set included with the computer meets the requirements for use in the country or region where the equipment is purchased.

Power cord sets for use in other countries and regions must meet the requirements of the country or region where the computer is used.

## **Requirements for all countries**

The following requirements are applicable to all countries and regions:

- The length of the power cord set must be at least 1.0 m (3.3 ft) and no more than 2.0 m (6.5 ft).
- All power cord sets must be approved by an acceptable accredited agency responsible for evaluation in the country or region where the power cord set will be used.
- The power cord sets must have a minimum current capacity of 10 amps and a nominal voltage rating of 125 or 250 V AC, as required by the power system of each country or region.
- The appliance coupler must meet the mechanical configuration of an EN 60 320/IEC 320 Standard Sheet C13 connector for mating with the appliance inlet on the back of the computer. Requirements for all countries 113

## Requirements for specific countries and regions

| Accredited agency | Applicable note number                                                |
|-------------------|-----------------------------------------------------------------------|
| EANSW             | 1                                                                     |
| OVE               | 1                                                                     |
| CEBC              | 1                                                                     |
| CSA               | 2                                                                     |
| DEMKO             | 1                                                                     |
| FIMKO             | 1                                                                     |
| UTE               | 1                                                                     |
| VDE               | 1                                                                     |
| IMQ               | 1                                                                     |
| METI              | 3                                                                     |
| KEMA              | 1                                                                     |
| NEMKO             | 1                                                                     |
| COC               | 5                                                                     |
|                   | EANSW  OVE  CEBC  CSA  DEMKO  FIMKO  UTE  VDE  IMQ  METI  KEMA  NEMKO |

| Country/region     | Accredited agency | Applicable note number |
|--------------------|-------------------|------------------------|
| South Korea        | EK                | 4                      |
| Sweden             | СЕМКО             | 1                      |
| Switzerland        | SEV               | 1                      |
| Taiwan             | BSMI              | 4                      |
| The United Kingdom | BSI               | 1                      |
| The United States  | UL                | 2                      |

- The flexible cord must be Type HO5VV-F, 3-conductor, 1.0-mm<sup>2</sup> conductor size. Power cord set fittings (appliance coupler and wall plug) must bear the certification mark of the agency responsible for evaluation in the country or region where it will be used.
- 2. The flexible cord must be Type SPT-3 or equivalent, No. 18 AWG, 3-conductor. The wall plug must be a two-pole grounding type with a NEMA 5-15P (15 A, 125 V) or NEMA 6-15P (15 A, 250 V) configuration.
- 3. The appliance coupler, flexible cord, and wall plug must bear a "T" mark and registration number in accordance with the Japanese Dentori Law. The flexible cord must be Type VCT or VCTF, 3-conductor, 1.00-mm<sup>2</sup> conductor size. The wall plug must be a two-pole grounding type with a Japanese Industrial Standard C8303 (7 A, 125 V) configuration.
- 4. The flexible cord must be Type RVV, 3-conductor, 0.75-mm<sup>2</sup> conductor size. Power cord set fittings (appliance coupler and wall plug) must bear the certification mark of the agency responsible for evaluation in the country or region where it will be used.
- 5. The flexible cord must be Type VCTF, 3-conductor, 0.75-mm² conductor size. Power cord set fittings (appliance coupler and wall plug) must bear the certification mark of the agency responsible for evaluation in the country or region where it will be used.

# 12 Recycling

When a non-rechargeable or rechargeable battery has reached the end of its useful life, do not dispose of the battery in general household waste. Follow the local laws and regulations in your area for battery disposal.

HP encourages customers to recycle used electronic hardware, HP original print cartridges, and rechargeable batteries. For more information about recycling programs, see the HP Web site at <a href="http://www.hp.com/">http://www.hp.com/</a> recycle.

# Index

| Symbols/Numerics                  | components                        | drives                            |
|-----------------------------------|-----------------------------------|-----------------------------------|
| 3D camera 6                       | bottom 13                         | precautions 26                    |
| 65-W 3-pin-to-standard-connector  | buttons 7                         | preventing damage 26              |
| cable, spare part number 23       | display 6                         | DVD-RW Drive, spare part number   |
|                                   | keys 8                            | 23                                |
| A                                 | left side 11                      |                                   |
| AC adapter dongle, spare part     | lights 9                          | E                                 |
| number 23                         | right side 12                     | electrostatic discharge 27        |
| AC adapter, spare part numbers 22 | TouchPad 10                       | equipment guidelines 29           |
| AC adapter/battery light 12       | computer feet                     | esc key 8                         |
| action keys 8                     | removal 31                        | external media cards, product     |
| antenna                           | spare part numbers 31, 53         | description 3                     |
| location 6                        | computer major components 15      |                                   |
| removal 58, 59                    | connector board                   | F                                 |
| spare part numbers 22, 59         | removal 46                        | fn key 8                          |
| audio, product description 2      | spare part numbers 18, 46         |                                   |
| audio-in jack 11                  | connector board cable, spare part | G                                 |
| audio-out jack 11                 | number 18, 46                     | graphics, product description 1   |
| •                                 | connectors                        | grounding guidelines 27           |
| В                                 | power 12                          | guidelines                        |
| backpack, spare part number 23    | service considerations 25         | equipment 29                      |
| backups 66                        |                                   | grounding 27                      |
| base enclosure, spare part        | D                                 | packaging 28                      |
| numbers 20                        | display assembly                  | transporting 28                   |
| battery                           | removal 52                        | workstation 28                    |
| removal 39                        | subcomponents 21                  |                                   |
| spare part numbers 18, 39         | display bezel                     | Н                                 |
| BIOS                              | removal 53                        | HDMI port 12                      |
| determining version 60            | spare part numbers 21, 54         | HDMI-to-DVI-D connector adapter,  |
| downloading an update 61          | display componetns 6              | spare part number 23              |
| starting the Setup Utility 60     | display enclosure, spare part     | HDMI-to-VGA adapter, spare part   |
| updating 60                       | number 22                         | number 23                         |
| boot order                        | Display Hinge Kit, spare part     | headphone jack 11                 |
| changing 70                       | number 57                         | heat sink                         |
| bottom components 13              | Display Hinge Kit, spare part     | removal 47                        |
| button components 7               | numbers 22                        | spare part number 18, 47          |
| buttons                           | display panel                     | hinge                             |
| power 7                           | product description 1             | removal 56                        |
| TouchPad 10                       | removal 55                        | spare part numbers 22, 57         |
|                                   | spare part numbers 22, 56         | HP PC Hardware Diagnostics (UEFI) |
| C                                 | display panel cable               | using 63                          |
| cables, service considerations 25 | removal 57                        | HP Recovery Manager               |
| caps lock light 9                 | spare part number 58              | correcting boot problems 70       |
| case, spare part numbers 23       | spare part numbers 22             | starting 69                       |
| chipset, product description 1    |                                   |                                   |

| HP Recovery media                                                                                                    | model name 1                         | product name 1                      |
|----------------------------------------------------------------------------------------------------|--------------------------------------|-------------------------------------|
| creating 66                                                                                                    | mouse, spare part number 23          | serviceability 4                    |
| recovery 69                                                                                                    | mute light 9                         | storage 2                           |
| HP Recovery partition                                                                                                    |                                      | video 2                             |
| recovery 69                                                                                                    | 0                                    | wireless 2, 3                       |
| removing 71                                                                                                    | operating system, product            | product name 1                      |
| <b>-</b>                                                                                                    | description 4                        |                                     |
| T. Control of the Control of the Con | optical drive, spare part number 23  | R                                   |
| internal display switch 6                                                                                                    | original system recovery 68          | recover                             |
|                                                                                                    | 3 <b>,</b>                           | options 68                          |
| J                                                                                                    | P                                    | recovery                            |
| jacks                                                                                                    | packaging guidelines 28              | discs 67, 69                        |
| audio-in 11                                                                                                    | plastic parts, service               | HP Recovery Manager 68              |
| audio-out 11                                                                                                    | considerations 25                    | media 69                            |
| headphone 11                                                                                                    | port replicator, spare part number   | starting 69                         |
| microphone 11                                                                                                    | 23                                   | supported discs 67                  |
| microphone 11                                                                                                    | ports                                | system 68                           |
| K                                                                                                    | HDMI 12                              | USB flash drive 69                  |
| key components 8                                                                                                    | product description 3                |                                     |
| keyboard/top cover                                                                                                    | USB 2.0 11                           | using HP Recovery media 67          |
| removal 30                                                                                                    |                                      | recovery media                      |
|                                                                                                    | USB 3.0 12                           | creating 66                         |
| spare part numbers 16, 17, 30 keys                                                                                                    | power button 7                       | creating using HP Recovery          |
| -                                                                                                    | power button board                   | Manager 67                          |
| action 8                                                                                                    | removal 36                           | recovery partition                  |
| esc 8                                                                                                    | spare part number 17, 36             | removing 71                         |
| fn 8                                                                                                    | power button board cable, spare part | removal/replacement procedures      |
| Windows 8                                                                                                    | number 17, 36                        | 30                                  |
|                                                                                                    | power connector 12                   | right-side components 12            |
| L LO CALL CONTROL AND                                                                                                    | power connector cable                | RTC battery                         |
| left-side components 11                                                                                                    | removal 45                           | removal 38                          |
| light components 9                                                                                                    | spare part number 18, 45             | spare part number 18, 38            |
| lights                                                                                                    | power cord                           | Rubber Kit, spare part numbers 20,  |
| AC adapter/battery 12                                                                                                    | set requirements 78                  | 24, 31, 53                          |
| caps lock 9                                                                                                    | spare part numbers 23, 24            |                                     |
| mute 9                                                                                                    | power light 9, 11                    | S                                   |
| power 9, 11                                                                                                    | power requirements, product          | screw cover                         |
| webcam 6                                                                                                    | description 3, 4                     | removal 31                          |
| locating information                                                                                                    | processor, product description 1     | spare part numbers 31, 53           |
| hardware 5                                                                                                    | product description                  | Screw Kit, spare part numbers 24    |
| software 5                                                                                                    | audio 2                              | security cable slot 11              |
| lock, spare part number 23                                                                                                    | chipset 1                            | service considerations              |
|                                                                                                    | display panel 1                      | cables 25                           |
| M                                                                                                    | external media cards 3               | connectors 25                       |
| memory card reader 12                                                                                                    | graphics 1                           | plastic parts 25                    |
| memory, product description 1, 2                                                                                                    | memory 1, 2                          | serviceability, product description |
| microphone                                                                                                    | microphone 2                         | SIM card slot 11                    |
| location 6                                                                                                    | operating system 4                   | slots                               |
| product description 2                                                                                                    | ports 3                              | security cable slot 11              |
| microphone jack 11                                                                                                    | power requirements 3, 4              | SIM card 11                         |
| minimized image recovery 69                                                                                                    | processors 1                         |                                     |
| minimized image, creating 68                                                                                                    | p                                    |                                     |

| speakers<br>location 13                                            | WLAN antenna<br>location 6                                    |   |
|--------------------------------------------------------------------|---------------------------------------------------------------|---|
| removal 37 spare part number 18, 37 storage, product description 2 | removal 59<br>spare part number 22, 59<br>WLAN module         | ) |
| supported discs, recovery 67<br>system board<br>removal 49         | removal 41 spare part numbers 18, 4 workstation guidelines 28 | 1 |
| spare part numbers 18, 49 system recovery 68 system restore point  | WWAN antenna<br>location 6<br>removal 58                      |   |
| creating 67<br>system restore point, creating 66                   | spare part number 22, 59<br>WWAN module<br>removal 43         | ) |
| Т                                                                  | spare part numbers 18, 4                                      | 3 |
| tools required 25                                                  |                                                               |   |
| TouchPad board removal 35                                          |                                                               |   |
| spare part numbers 17, 35                                          |                                                               |   |
| TouchPad board cable, spare part                                   |                                                               |   |
| number 18, 35                                                      |                                                               |   |
| TouchPad buttons 10                                                |                                                               |   |
| TouchPad components 10 TouchPad zone 10                            |                                                               |   |
| transporting guidelines 28                                         |                                                               |   |
|                                                                    |                                                               |   |
| USD 2.0 part 11                                                    |                                                               |   |
| USB 2.0 port 11<br>USB 3.0 port 12                                 |                                                               |   |
| USB 3.0A-to-USB 3.0B cable, spare                                  |                                                               |   |
| part number 23                                                     |                                                               |   |
|                                                                    |                                                               |   |
| video, product description 2                                       |                                                               |   |
| video, product description 2                                       |                                                               |   |
| W                                                                  |                                                               |   |
| webcam 6                                                           |                                                               |   |
| webcam light 6 webcam/microphone module                            |                                                               |   |
| removal 54                                                         |                                                               |   |
| spare part numbers 22, 55                                          |                                                               |   |
| Windows                                                            |                                                               |   |
| system restore point 66, 67                                        |                                                               |   |
| Windows key 8<br>Windows tools                                     |                                                               |   |
| using 67                                                           |                                                               |   |
| wireless antenna                                                   |                                                               |   |
| location 6                                                         |                                                               |   |
| removal 58, 59                                                     |                                                               |   |
| spare part numbers 22, 59                                          |                                                               |   |
| wireless product description 2.3                                   |                                                               |   |